## Stanford CS193p Developing Applications for iPhone 4, iPod Touch, & iPad Fall 2010

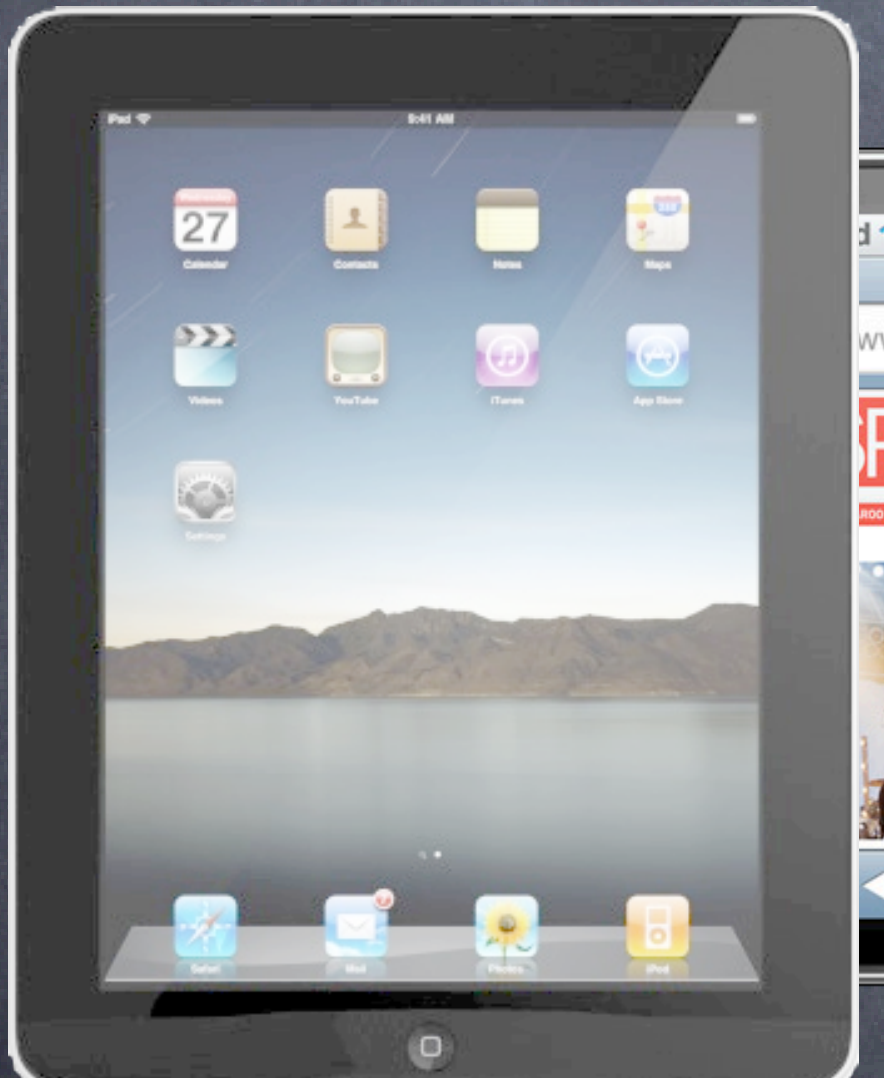

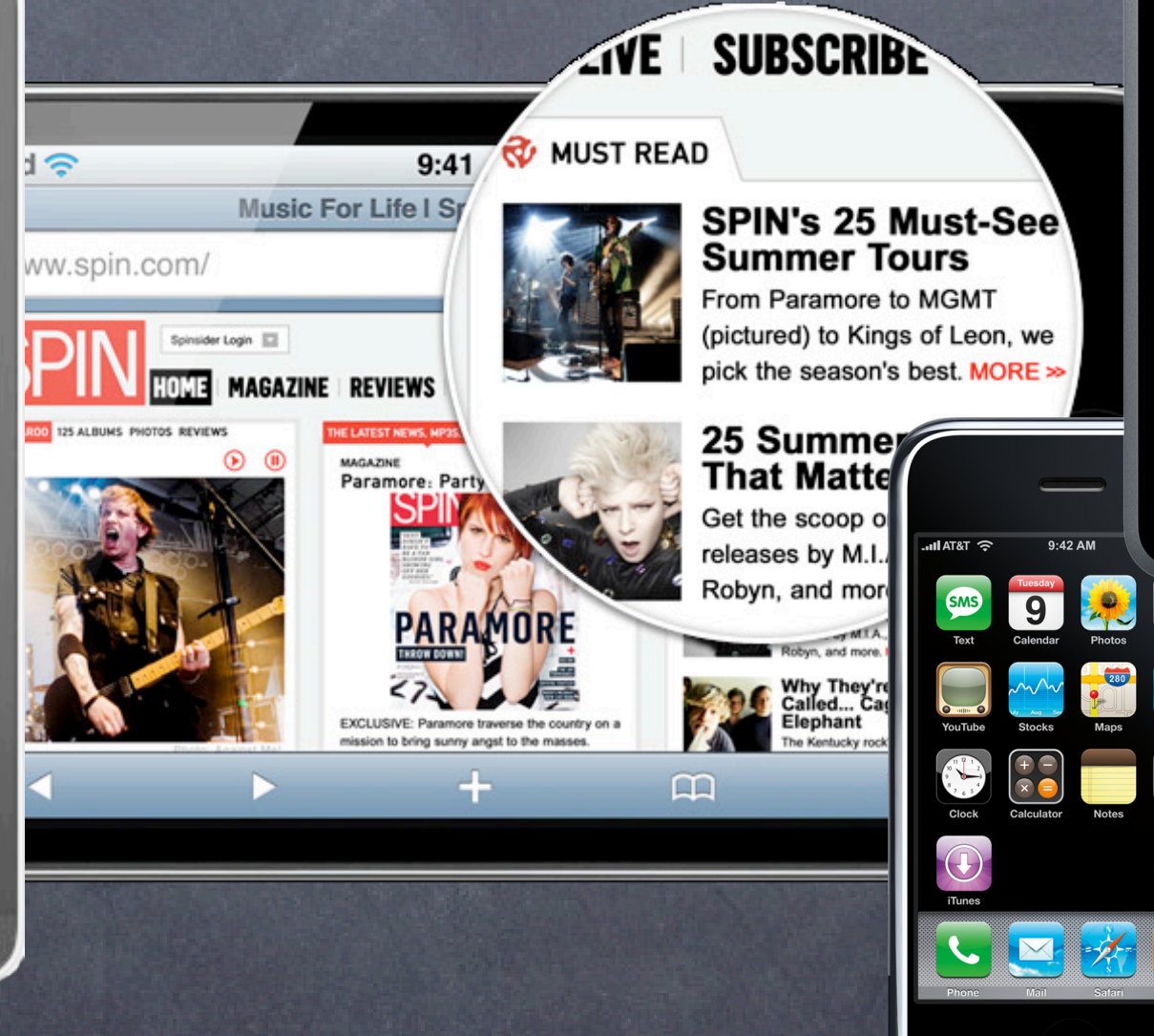

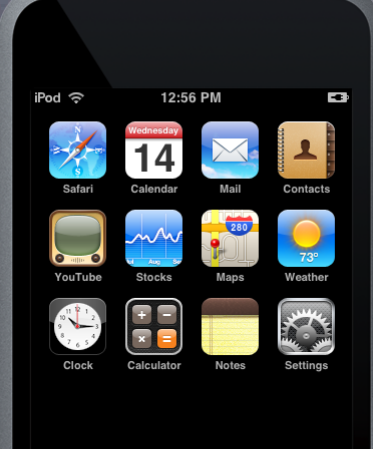

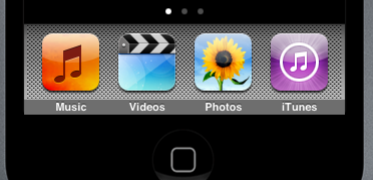

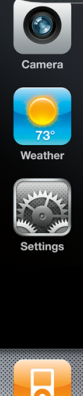

 $\Box$ 

## Review

## Objective-C

Classes, Methods, Properties, Protocols, Delegation, Memory Management

### Foundation

NSArray, NSDictionary, NSString (and mutable versions thereof)

### MVC and UIViewController

Creating a View using drag and drop and setting properties (including autosizing) via the Inspector Custom view by dragging a generic UIView, then changing the class via the Inspector UIButton, UILabel, UISlider Stanford

Separation of Model from View using Controller view property in UIViewController (set in loadView or from .xib) viewDidLoad, viewDidUnload (outlet releasing), orientation changes viewWillAppear:/Disappear:, title, initWithNibName:bundle:/awakeFromNib

### Interface Builder

CS193p Fall 2010

## Review

### Custom Views

drawRect:, UIGestureRecognizer, initWithFrame:/awakeFromNib, Core Graphics (CGContext...)

### Application Lifecycle

application:didFinishLaunchingWithOptions:, MainWindow.xib Platform-conditional code for iPad versus iPhone/iPod-Touch Running application in 3.2 or 4.0 simulators

### UINavigationController

Pushing onto the stack, navigationItem method in UIViewController

### Controllers of Controllers

UITabBarController, tabBarItem method in UIViewController UISplitViewController, delegate methods to handle the bar button in portrait mode UIPopoverController (not a UIViewController)

## Review

### UIScrollView

contentSize property, understanding that its bounds is its visible area (like any view)

### UIImageView, UIWebView UIViews for displaying images or web content

### UITableView

Styles (plain and grouped)

UITableViewDataSource (number of sections, rows, and loading up a cell to display) UITableViewCell (how it is reused, properties that can be set on it) Displaying content in section headers/footers. Editing (i.e. deleting or inserting).

UITableViewDelegate (other customization for the table via a delegate)

## Today: Persistence

Property Lists Archiving Objects Storing things in the Filesystem SQLite Core Data

# Property Lists

Any combination of the following classes: NSArray, NSDictionary, NSString, NSData, NSDate, NSNumber.

Only good for small amounts of data You would never want your application's actual "data" stored here. Good for "preferences" and "settings."

### Can be stored permanently

**NSUserDefaults** 

Also three formats for storing in files or reading from internet via a URL: XML

Binary

"Old-style" ASCII (deprecated) ... good for demos only :).

## NSPropertyListSerialization

Creating an NSData from a plist w/NSPropertyListSerialization

+ (NSData \*)dataFromPropertyList:(id)plist

format: (NSPropertyListFormat)format // XML or Binary options:(NSPropertyListWriteOptions)options // unused, set to 0 error:(NSError \*\*)error;

Creating a plist from an NSData blob + (id)propertyListWithData:(NSData \*)plist options:(NSPropertyListReadOptions)options // see below format: (NSPropertyListFormat  $*$ ) format // returns XML or Binary error:(NSError \*\*)error;

### NSPropertyListReadOptions

NSPropertyListImmutable NSPropertyListMutableContainers // an array of arrays would BOTH be mutable NSPropertyListMutableContainersAndLeaves // an array of strings would have mutable strings tanford CS193p Fall 2010

# Property Lists

## To write a property list to a file ...

Use NSPropertyListSerialization to get an NSData, then use this NSData method ... + (BOOL)writeToURL:(NSURL \*)fileURL atomically:(BOOL)atomically; Returns whether it succeeded. Specifying atomically means it will write to a temp file, then move it into place.

To read a property list NSData from a URL Get the NSData from a URL ... + initWithContentsOfURL:(NSURL \*)aURL; Then use NSPropertyListSerialization to turn the NSData back into a property list.

NSData can read from a non-file URL (e.g. a web server) ... But it's more likely you'd be reading property lists in an industry-standard format like JSON. Then converting that to property lists (e.g. using the library included in your homework). Stanford

Only file URLs (i.e. "file://") are currently supported.

CS193p Fall 2010

# Property Lists

What does the XML property list format look like? This is a dictionary with a single key " $y = 0.5x''$  whose value is an array  $(0.5, "*/", "ax", "-").$ <?xml version="1.0" encoding="UTF-8"?> <!DOCTYPE plist PUBLIC "-//Apple//DTD PLIST 1.0//EN" ["http://www.apple.com/DTDs/PropertyList-1.0.dtd"](http://www.apple.com/DTDs/PropertyList-1.0.dtd)> <plist version="1.0"> <dict>  $\langle key \rangle = 0.5x \langle key \rangle$ <array> ! ! <real>0.5</real> <string>\*</string> ! ! <string>@x</string> <string>=</string> </array> </dict> </plist> Stanford

CS193p Fall 2010

# Archiving

There is a mechanism for making ANY object graph persistent Not just graphs with NSArray, NSDictionary, etc. in them.

- (void)encodeWithCoder:(NSCoder \*)coder;
- initWithCoder: (NSCoder \*)coder;

For example, the view hierarchies you build in Interface Builder Those are obviously graphs of very complicated objects.

Requires all objects in the graph to implement NSCoding protocol

# Archiving

Object graph is saved by sending all objects encodeWithCoder:

- (void)encodeWithCoder:(NSCoder \*)coder {
	- [super encodeWithCoder:coder];
	- [coder encodeFloat:scale forKey:@"scale"];
	- [coder encodeCGPoint:origin forKey:@"origin"];
	- [coder encodeObject:expression forKey:@"expression"];

}

Absolutely, positively must call super's version or your superclass's data won't get written out

## Object graph is read back in with alloc/initWithCoder:

- initWithCoder:(NSCoder \*)coder {
	- self = [super initWithCoder: coder];
	- scale = [coder decodeFloatForKey:@"scale"];
	- expression = [[coder decodeObjectForKey:@"expression"] retain]; // note retain!
	- origin = [coder decodeCGPointForKey:@"origin"]; // note that order does not matter

}

# Archiving

NSKeyed[Un]Archiver classes used to store/retrieve graph Storage and retrieval is done to NSData objects. NSKeyedArchiver stores an object graph to an NSData ... + (NSData \*)archivedDataWithRootObject:(id <NSCoder>)rootObject; NSKeyedUnarchiver retrieves an object graph from an NSData ... + (id <NSCoder>)unarchiveObjectWithData:(NSData \*)data;

> Stanford CS193p Fall 2010

What do you think this code does? id <NSCoder> object = ...; NSData \*data = [NSKeyedArchiver archivedDataWithRootObject:object]; id <NSCoder> dup = [NSKeyedArchiver unarchiveObjectWithData:data]; It makes a "deep copy" of object. But beware, you may get more (or less) than you bargained for. Object graphs like "view hierarchies" can be very complicated. For example, does a view's superview get archived?

### Your application sees iOS file system like a normal Unix filesystem It starts at /. There are file protections, of course, like normal Unix, so you can't see everything.

You can only WRITE inside your "sandbox"

### Why?

Application bundle directory (binary, .xibs, .jpgs, etc.). This subdirectory is NOT writeable. Documents directory. This is where you store permanent data created by the user. Caches directory. Store temporary files here (this is not backed up by iTunes). Other directories (check out NSSearchPathDirectory in the documentation). Stanford

Security (so no one else can damage your application) Privacy (so no other applications can view your application's data) Cleanup (when you delete an application, everything its ever written goes with it)

## So what's in this "sandbox"

CS193p Fall 2010

What if you want to write to a file you ship with your app? Copy it out of your application bundle into the documents (or other) directory so its writeable.

NSArray \*NSSearchPathForDirectoriesInDomains( NSSearchPathDirectory directory, // see below NSSearchPathDomainMask domainMask, // NSUserDomainMask BOOL expandTilde // YES  $)$  ;

How do you get the paths to these special sandbox directories?

Examples of NSSearchPathDirectory values NSDocumentsDirectory, NSCachesDirectory, NSAutosavedInformationDirectory, etc. Stanford Stanford

Notice that it returns an NSArray of paths (not a single path) Since the file system is limited in scope, there is usually only one path in the array in iOS. No user home directory, no shared system directories (for the most part), etc. Thus you will almost always just use lastObject (for simplicity).

> CS193p Fall 2010

### NSFileManager

Provides utility operations (reading and writing is done via NSData, et. al.). Check to see if files exist; create and enumerate directories; move, copy, delete files; etc. Just alloc/init an instance and start performing operations. Thread safe. NSFileManager \*manager = [[NSFileManager alloc] init];

- (BOOL)createDirectoryAtPath:(NSString \*)path withIntermediateDirectories:(BOOL)createIntermediates attributes:(NSDictionary \*)attributes // permissions, etc. error:(NSError \*\*)error;

- (BOOL)isReadableFileAtPath:(NSString \*)path;

- (NSArray \*)contentsOfDirectoryAtPath:(NSString \*)path error:(NSError \*\*)error; Has a delegate with lots of "should" methods (to do an operation or proceed after an error). And plenty more. Check out the documentation.

### NSString

Path construction methods and reading/writing strings to files.

- (NSString \*)stringByAppendingPathComponent:(NSString \*)component;
- (NSString \*)stringByDeletingLastPathComponent;
- (BOOL)writeToFile:(NSString \*)path atomically:(BOOL)flag encoding:(NSStringEncoding)encoding // e.g. ASCII, ISOLatin1, etc. error:(NSError \*\*)error;

- (NSString \*)stringWithContentsOfFile:(NSString \*)path usedEncoding:(NSStringEncoding \*)encoding error:(NSError \*\*)error;

And plenty more. Check out the documentation.

## SQLite

## SQL in a single file

Fast, low memory, reliable. Open Source, comes bundled in iOS. Not good for everything (e.g. video or even serious sounds/images). Not a server-based technology (not great at concurrency, but usually not a big deal on a phone).

### API

int sqlite3\_open(const char \*filename, sqlite3 \*\*db); // get a database into db int sqlite3\_exec(sqlite3 \*db,  $\frac{1}{2}$  // execute SQL statements const char \*sql, int  $(*cal)$  (void  $*,$  int, char  $**$ , char  $**$ ), void \*context, char \*\*error);

int mycallback(void \*context, int count, char \*\*values, char \*\*cols); // data returned int sqlite3\_close(sqlite3 \*db);  $\frac{1}{2}$  // close the database Stanford

CS193p Fall 2010

But we're object-oriented programmers and we don't like C APIs!

- We want to store our data using object-oriented programming!
- Enter Core Data
- It's a way of creating an object graph backed by a database Usually SQL.
- How does it work? Create a visual mapping (using Xcode tool) between database and objects. Create and query for objects using object-oriented API. Access the "columns in the database table" using @propertys on those objects.

Creating the data mapping (data model) graphically Start with New File ... in Xcode Under Resource, Choose Data Model

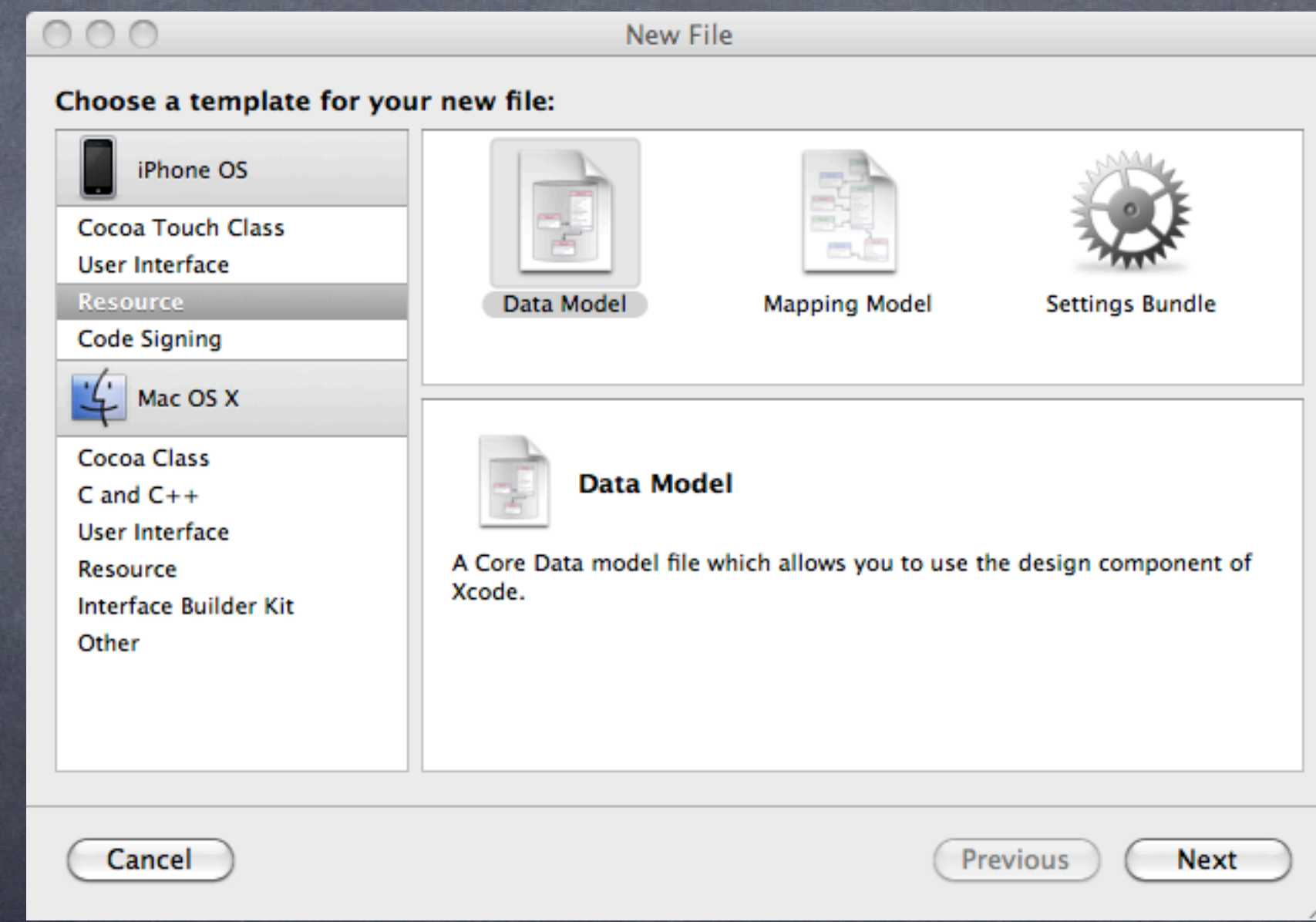

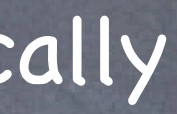

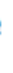

You could use an existing class and its properties as a template But we almost never do. Usually we start with the mapping and generate the objects from it. So we almost always just skip this window when it comes up (click Finish without doing anything).

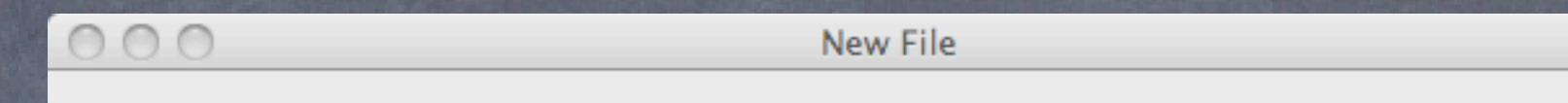

### **New Data Model File**

Cancel

Select a group or a file from the project. Select classes from "Available Classes" and add them to "Selected Classes".

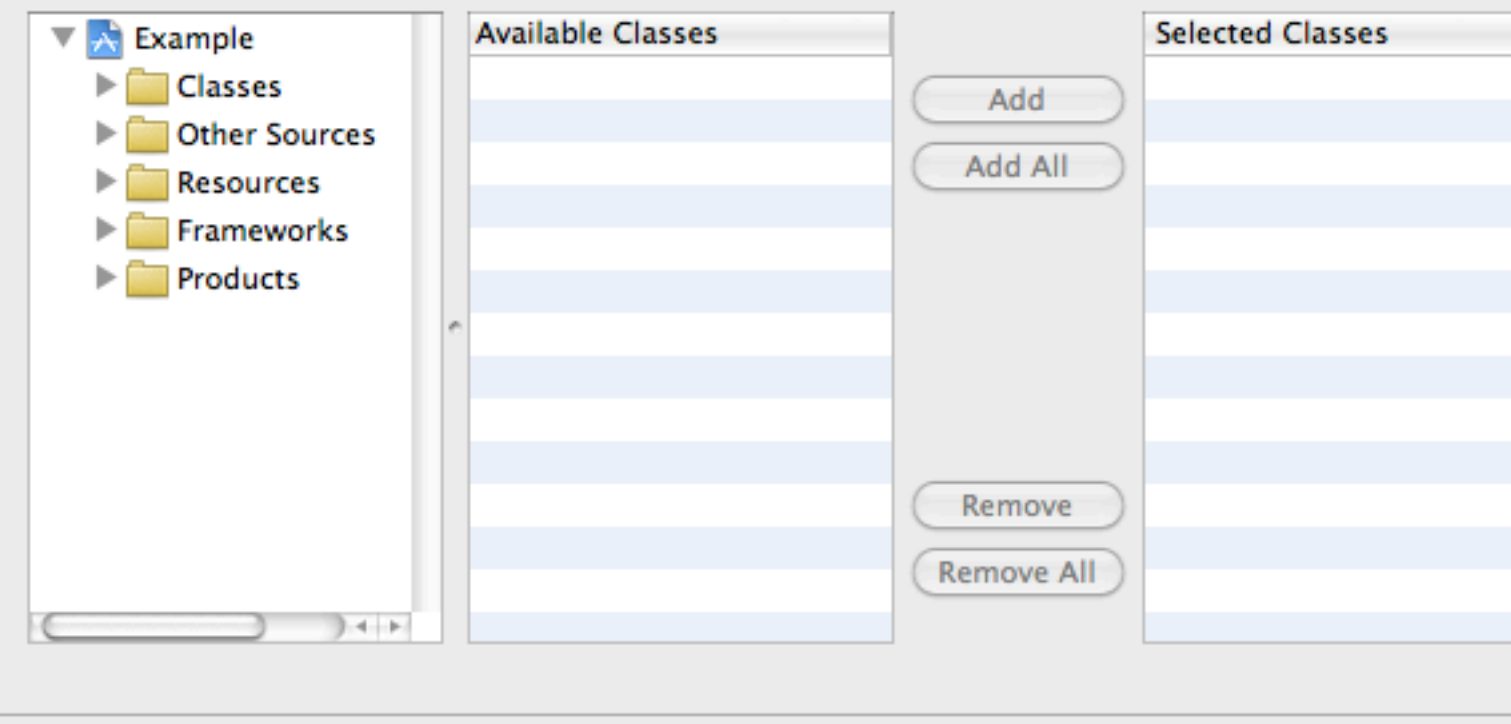

Finish

**Previous** 

Stanford CS193p Fall 2010

### This creates a .xcdatamodel file Think of it like a .xib for our data mapping between the database and our objects

Note that it put our .xcdatamodel file into a .xcdatamodeld directory. This is because we can have multiple versions of our .xcdatamode and support backward compatibility if we want.

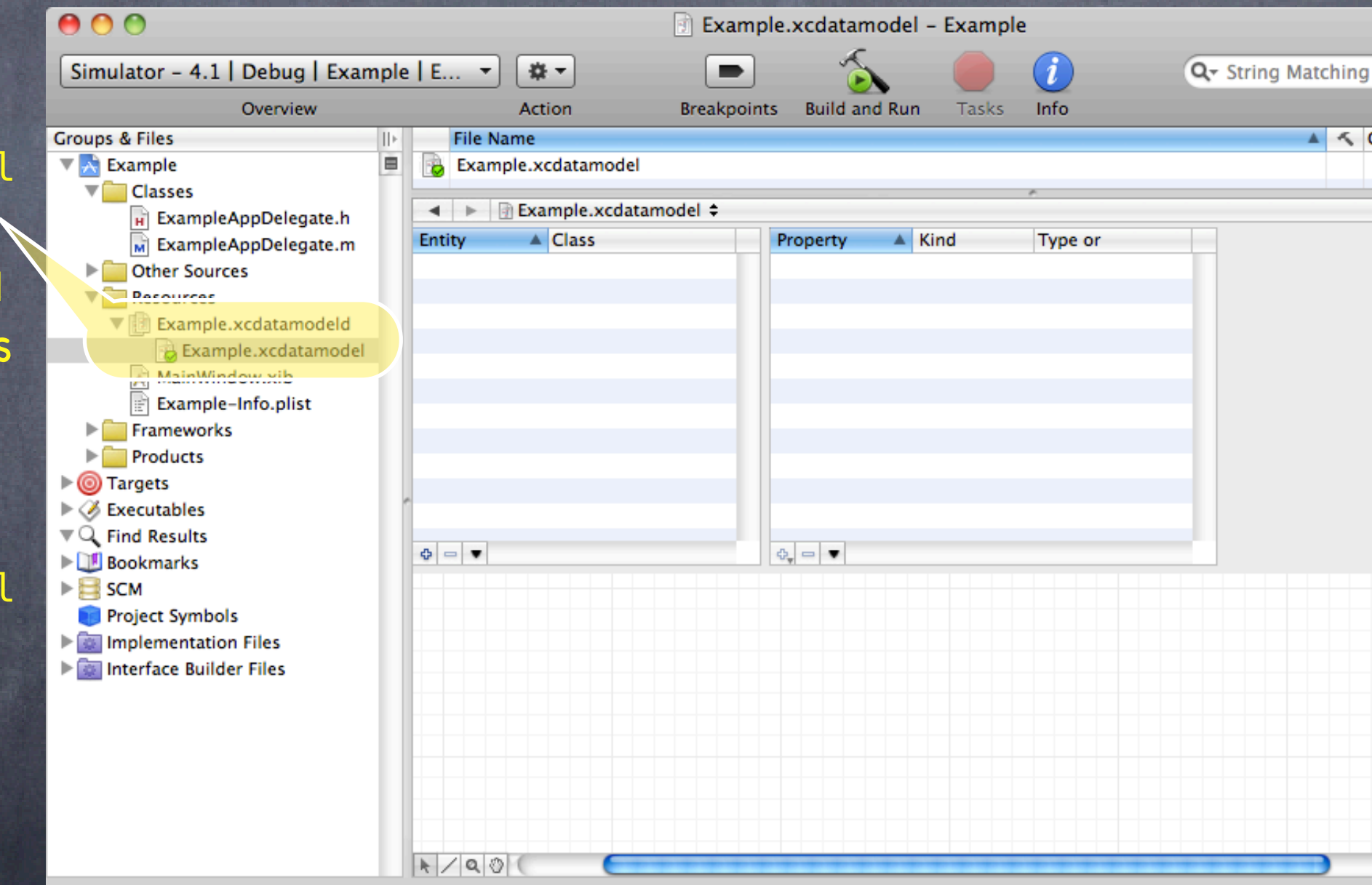

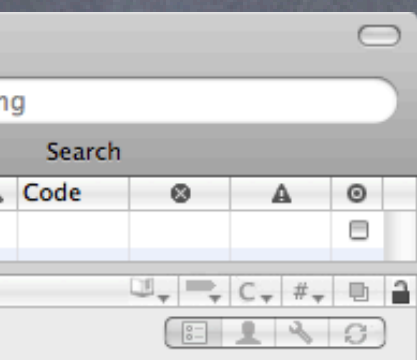

**No Selection** 

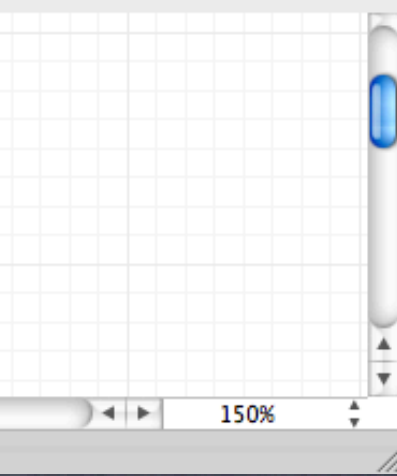

Usually we drag the .xcdatamodeld directory into our Resources folder.

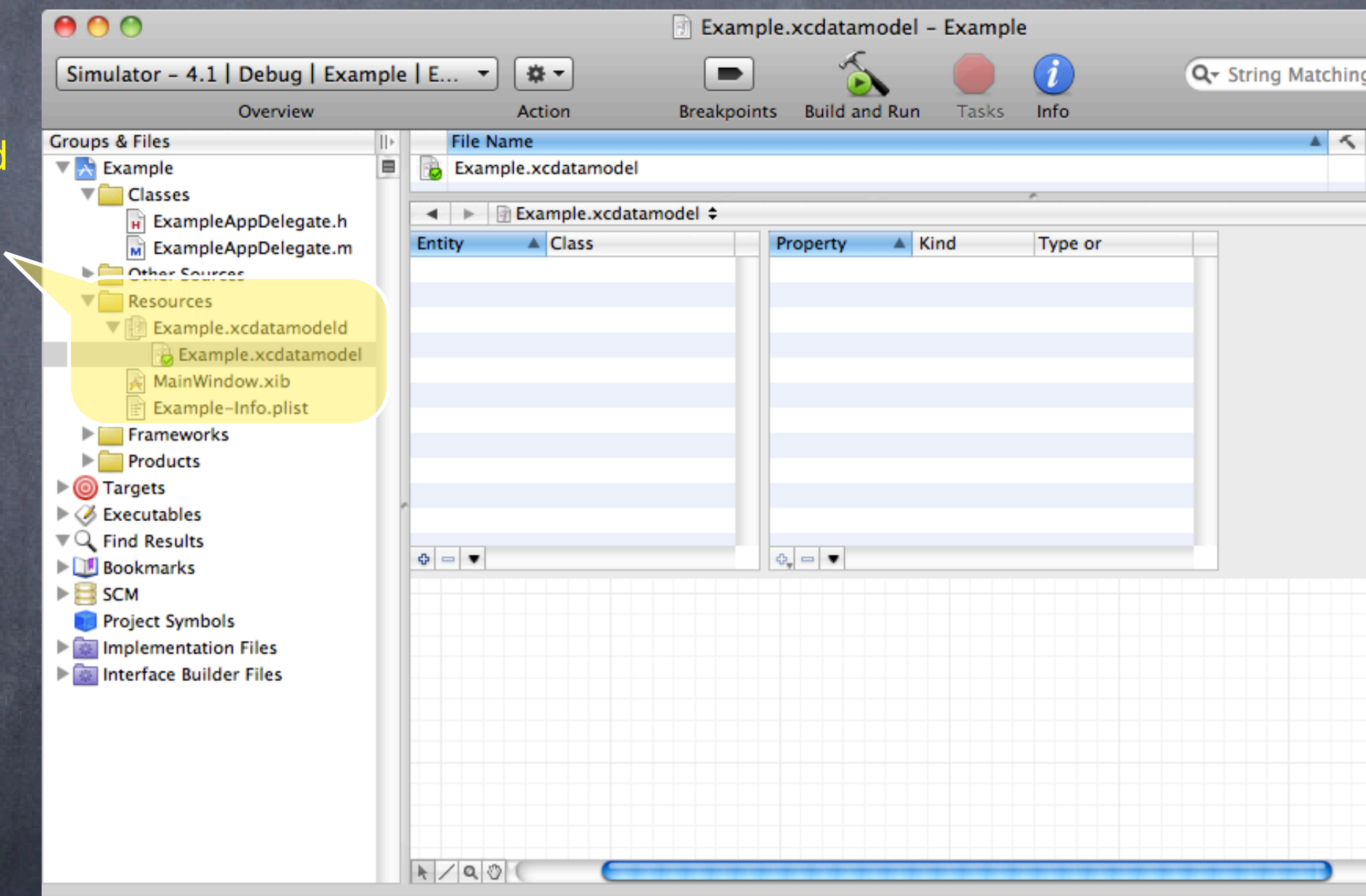

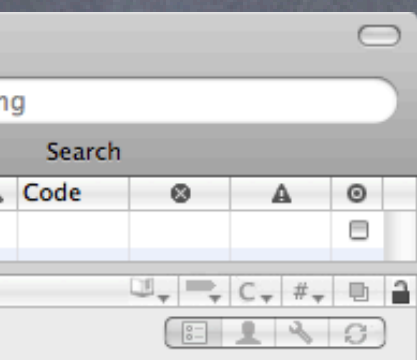

No Selection

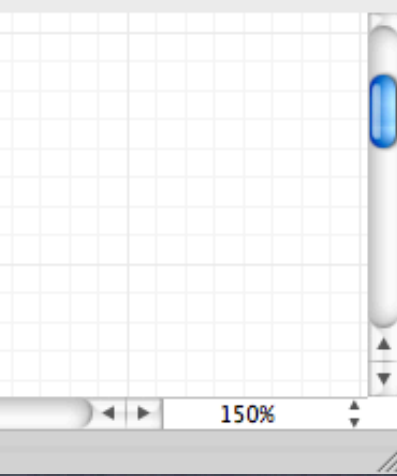

### This creates a .xcdatamodel file Think of it like a .xib for our data mapping between the database and our objects

## Core Data

Stanford CS193p Fall 2010

### First we will create an Entity

An Entity maps to a "table" in the database and maps to an "object" in our code. This Photo Entity is intended to represent a photograph (maybe one downloaded from Flickr?).

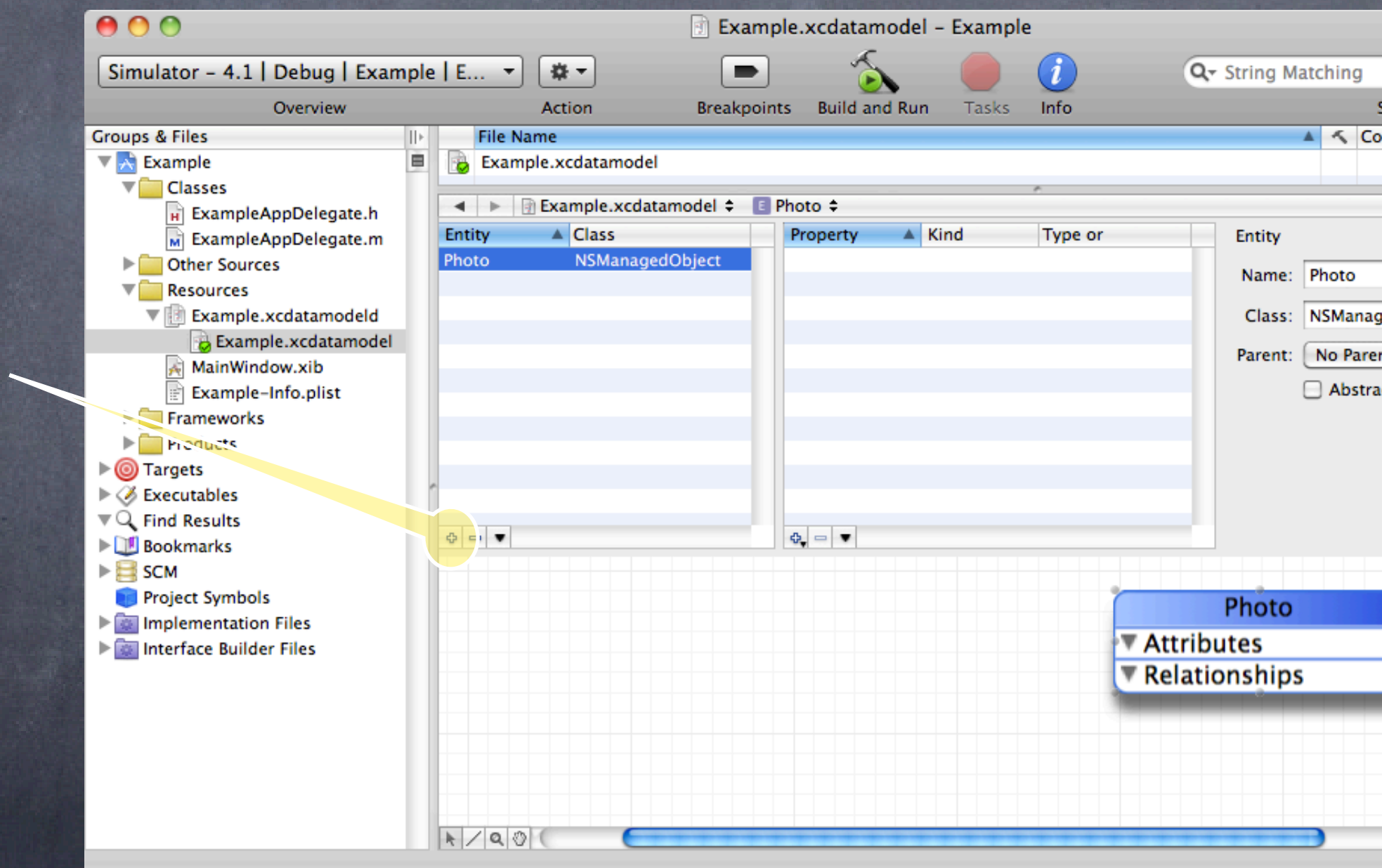

Click here to add an Entity.

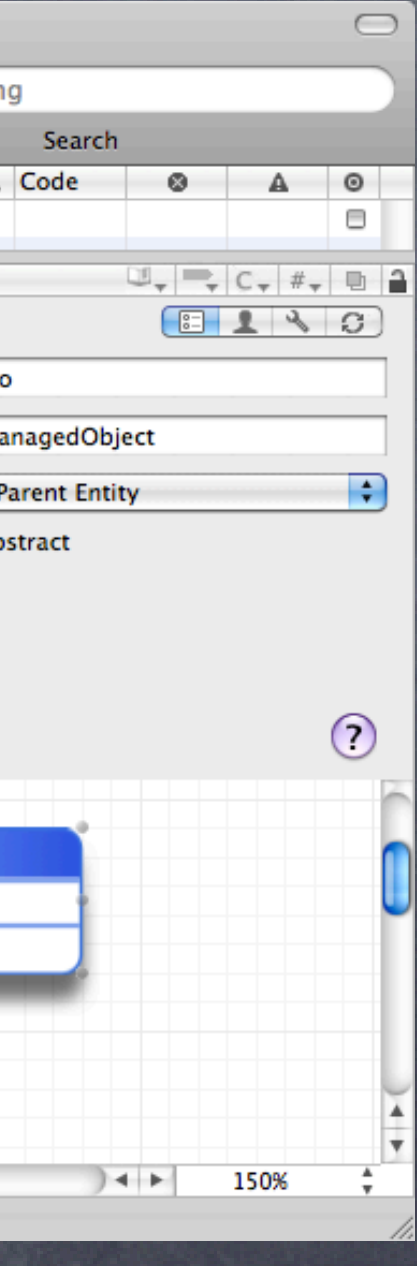

Stanford CS193p Fall 2010

### First we will create an Entity

An Entity maps to a "table" in the database and maps to an "object" in our code. This Photo Entity is intended to represent a photograph (maybe one downloaded from Flickr?).

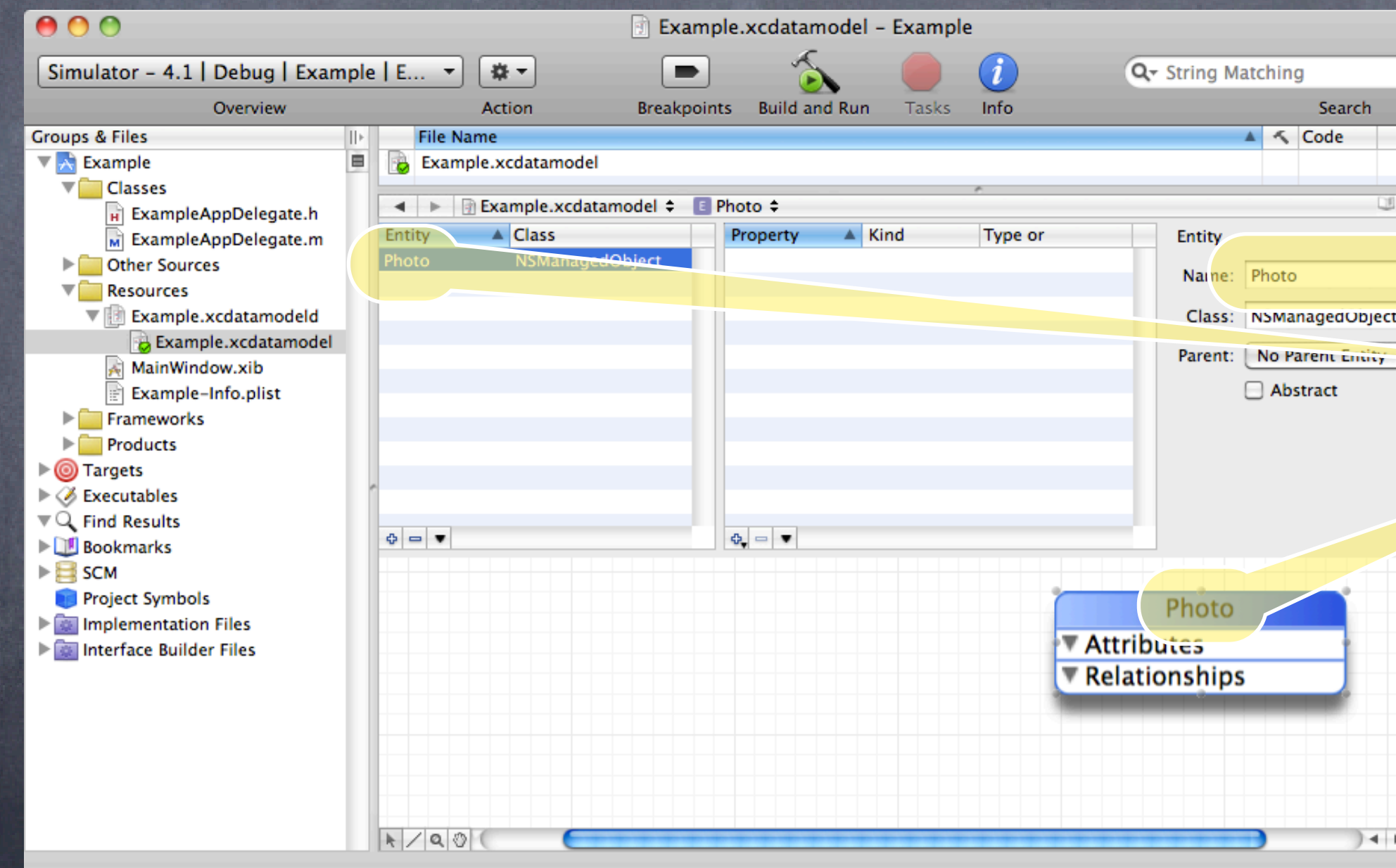

## $\bigcap$ Search  $^{\circ}$  $\circ$ А  $\equiv$  $\begin{array}{c} \Box \downarrow \end{array} \begin{array}{c} \begin{array}{c} \blacksquare \\ \rule{0.8pt\end{array} \end{array} \begin{array}{c} \begin{array}{c} \blacksquare \\ \rule{0.8pt\end{array} \end{array} \begin{array}{c} \blacksquare \\ \rule{0.8pt\end{array} \begin{array}{c} \blacksquare \\ \rule{0.8pt\end{array} \end{array} \begin{array}{c} \blacksquare \\ \rule{0.8pt\end{array} \begin{array}{c} \blacksquare \\ \rule{0.8pt\end{array} \end{array} \begin{array}{c} \blacksquare \\ \rule{0.8pt\end{array} \$  $F = 1370$ Ð  $\odot$  $+$ 150%

### This Entity is called Photo.

Stanford CS193p Fall 2010

### First we will create an Entity

An Entity maps to a "table" in the database and maps to an "object" in our code. This Photo Entity is intended to represent a photograph (maybe one downloaded from Flickr?).

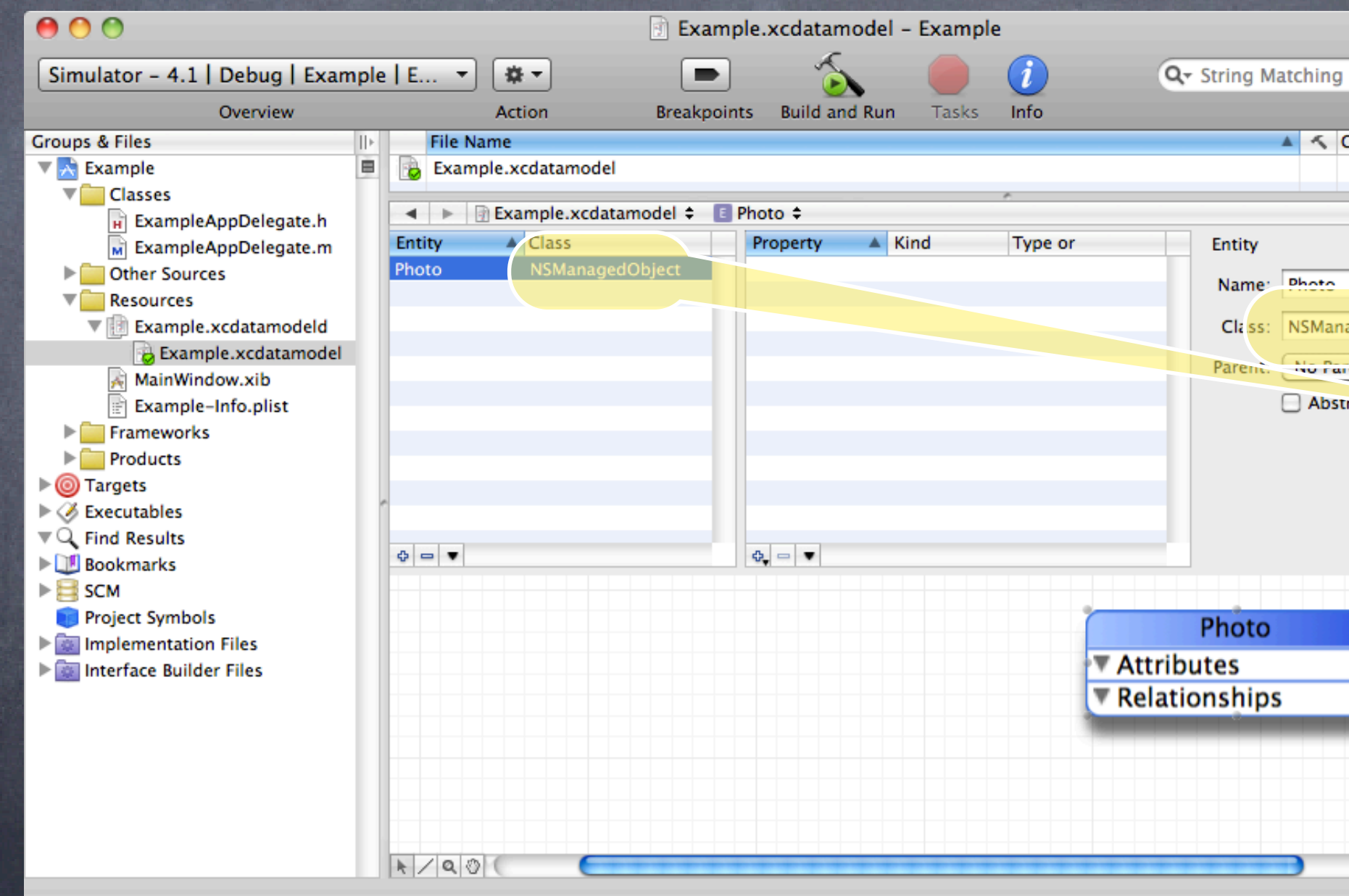

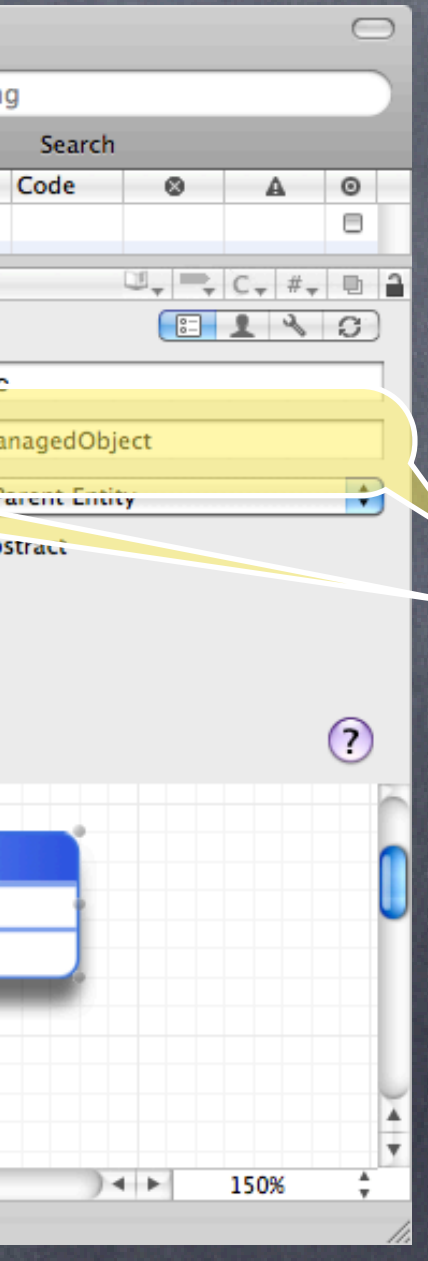

It will appear in our code as an NSManagedObject (for now).

## Core Data

Stanford CS193p Fall 2010

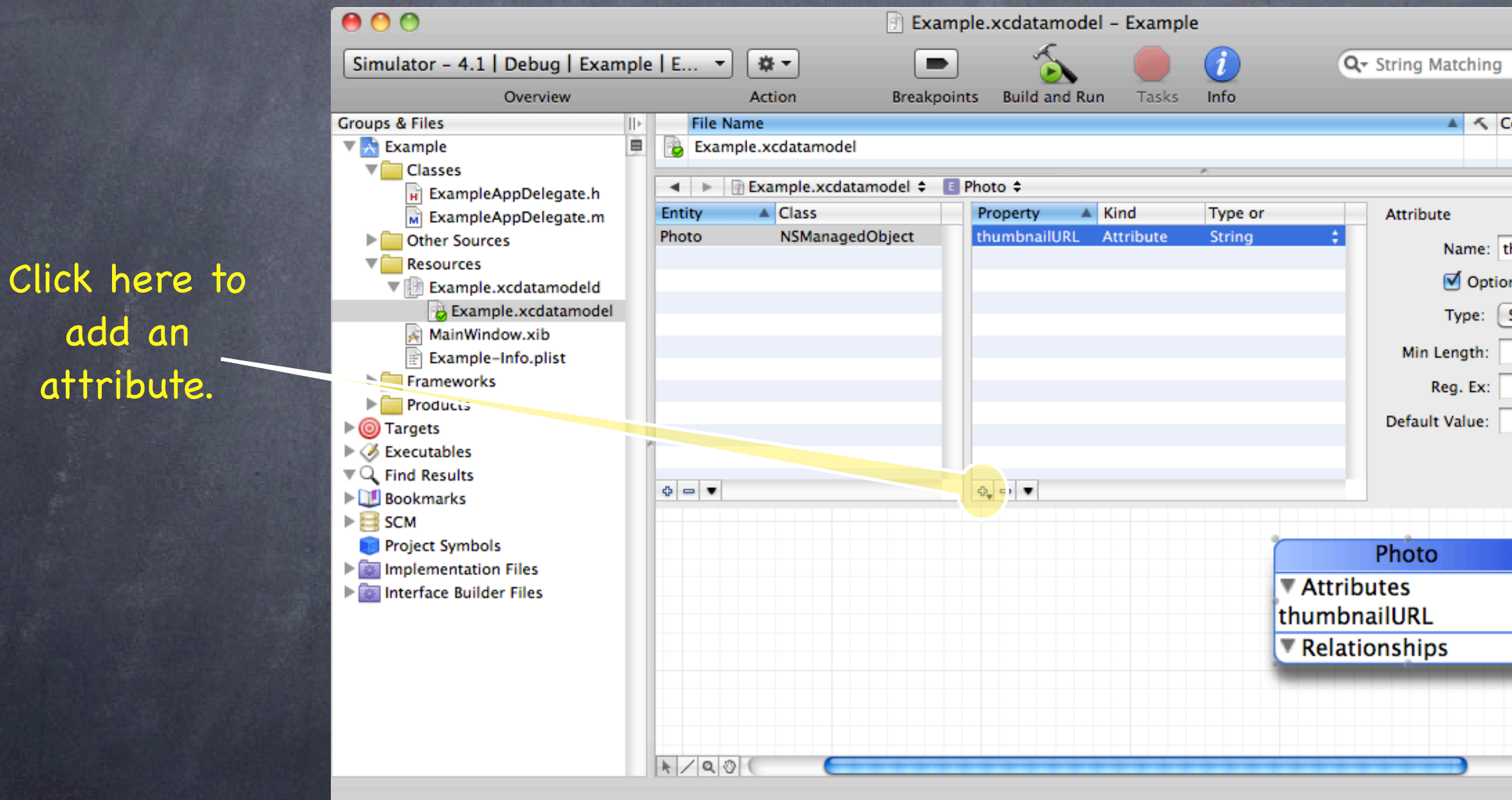

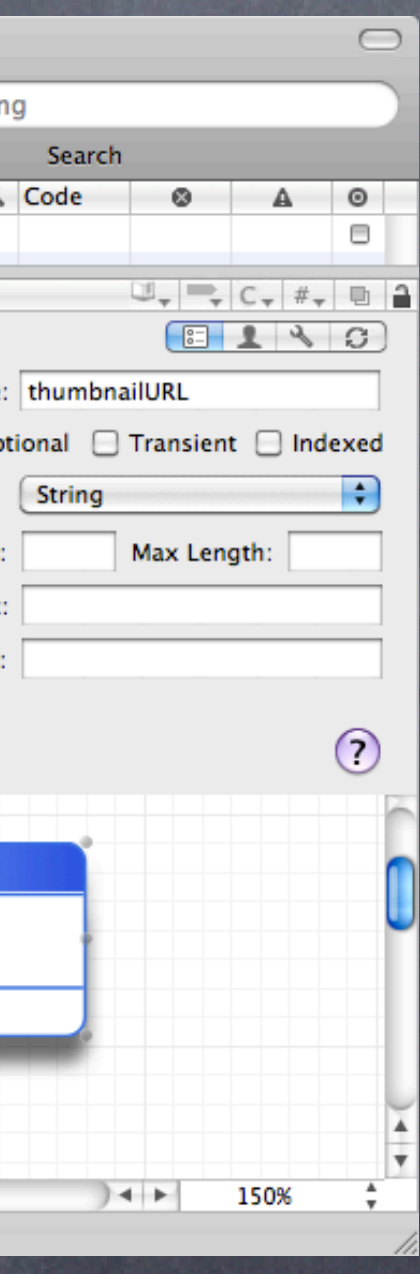

add an

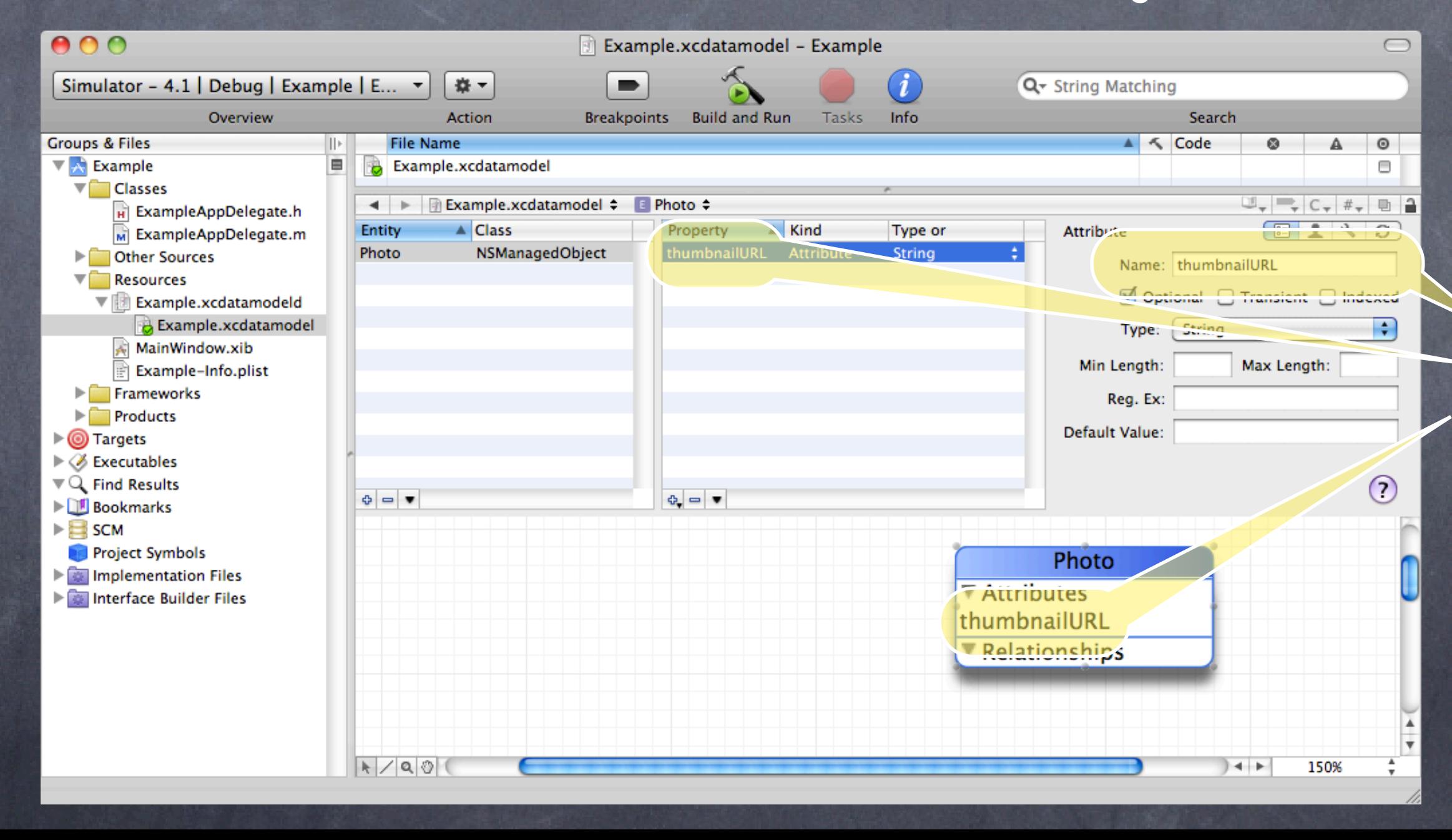

## Core Data

Stanford CS193p Fall 2010

### This is the attribute's name.

The type of this attribute is "String." This will map to an NSString in our code.

### Then we add Attributes to our Entity An Attribute maps to a "column" in the database and maps to a property in our objects. A thumbnailURL stores the URL to use to download a thumbnail image of our Photo.

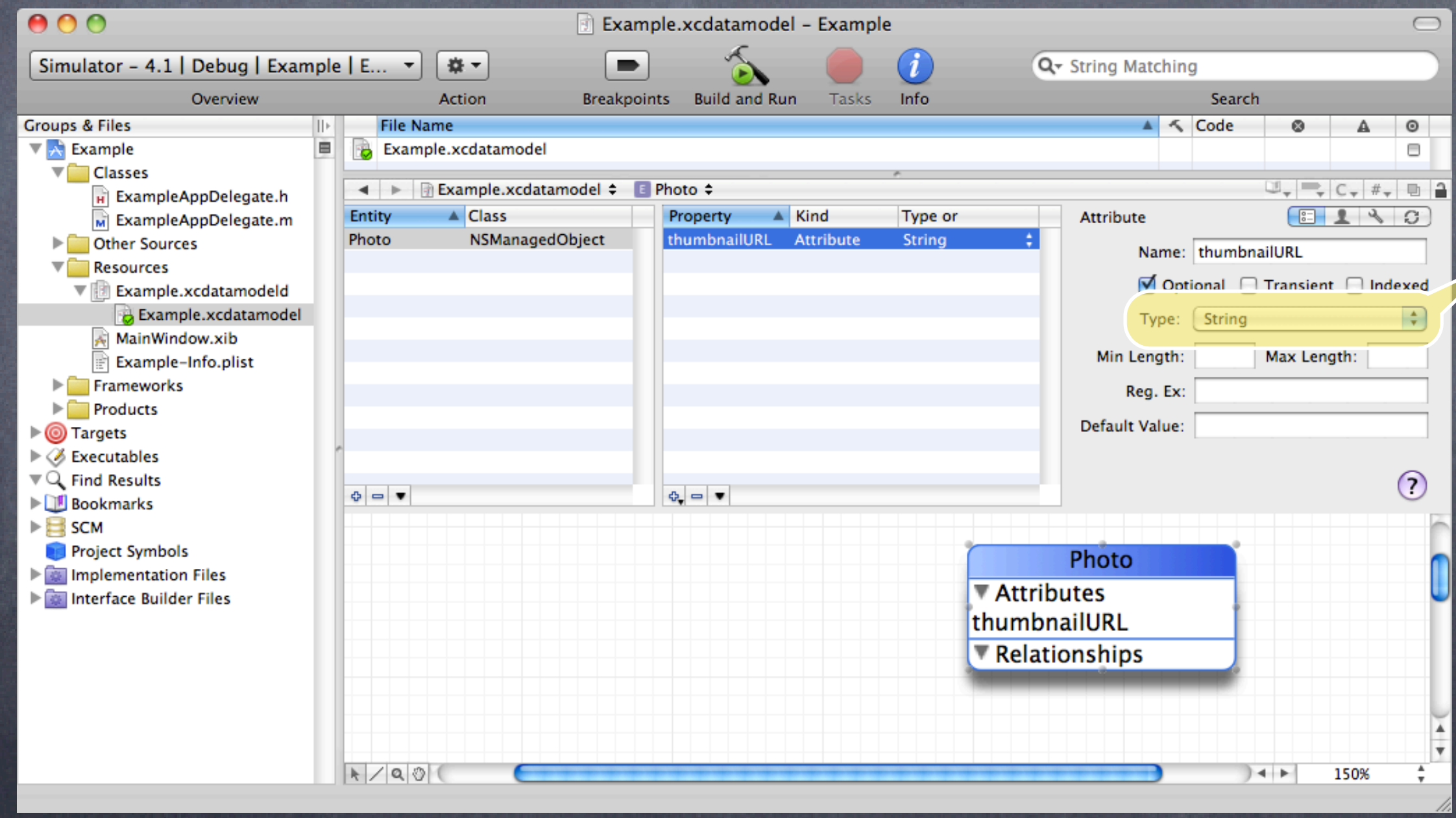

## Core Data

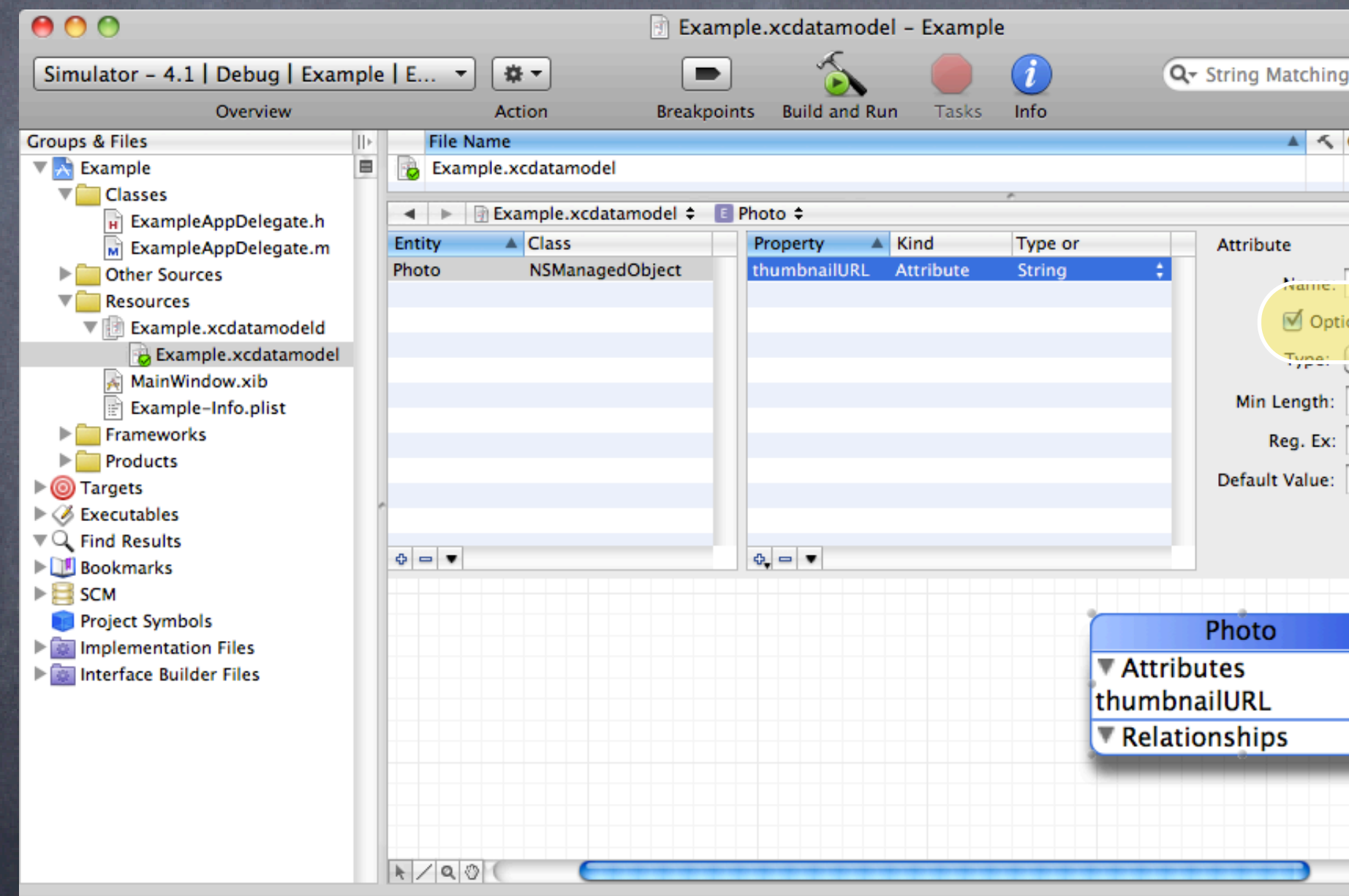

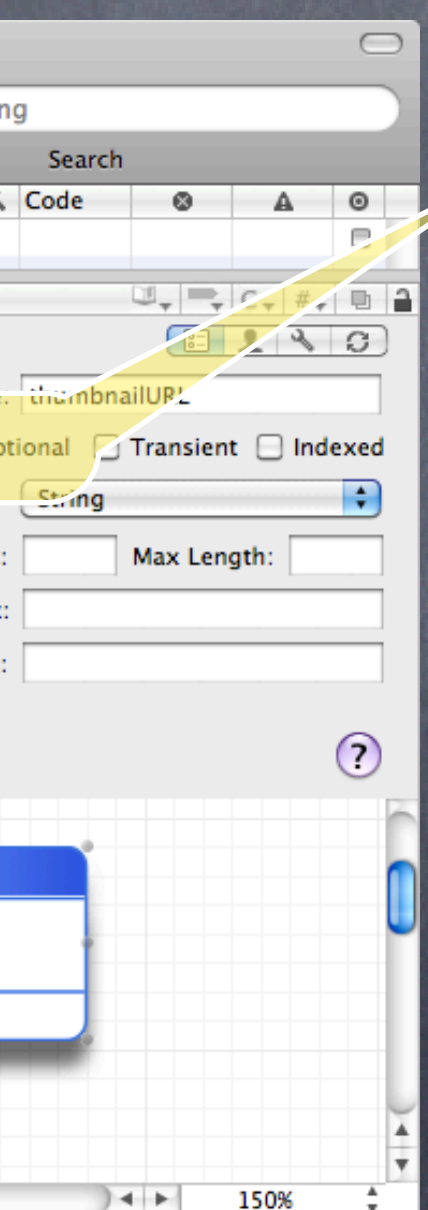

**Optional** Objects are allowed to be created without specifying this attribute's value.

## Core Data

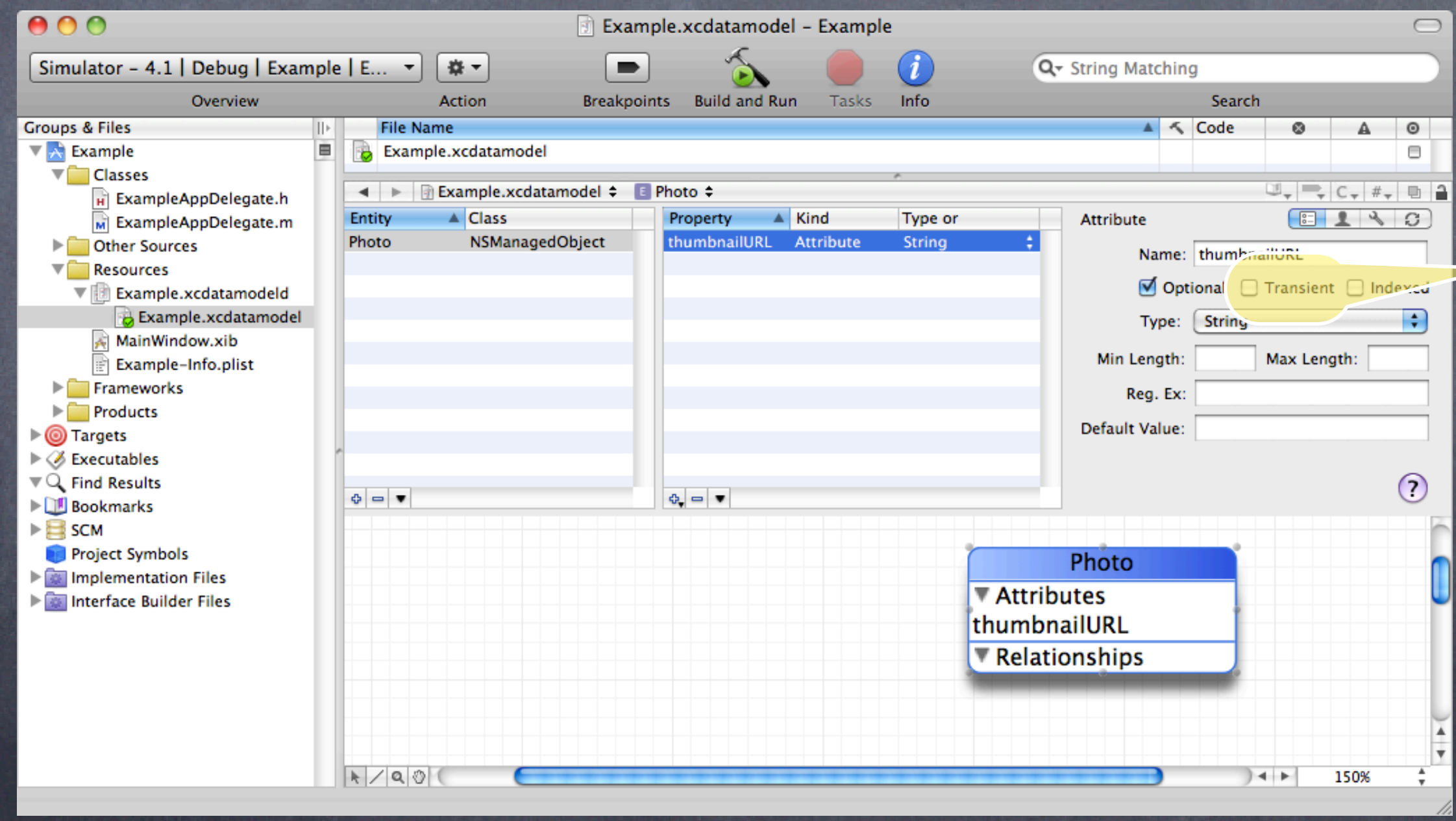

## Core Data

Stanford CS193p Fall 2010

Transient This attribute is on the object-side only (not stored in the database).

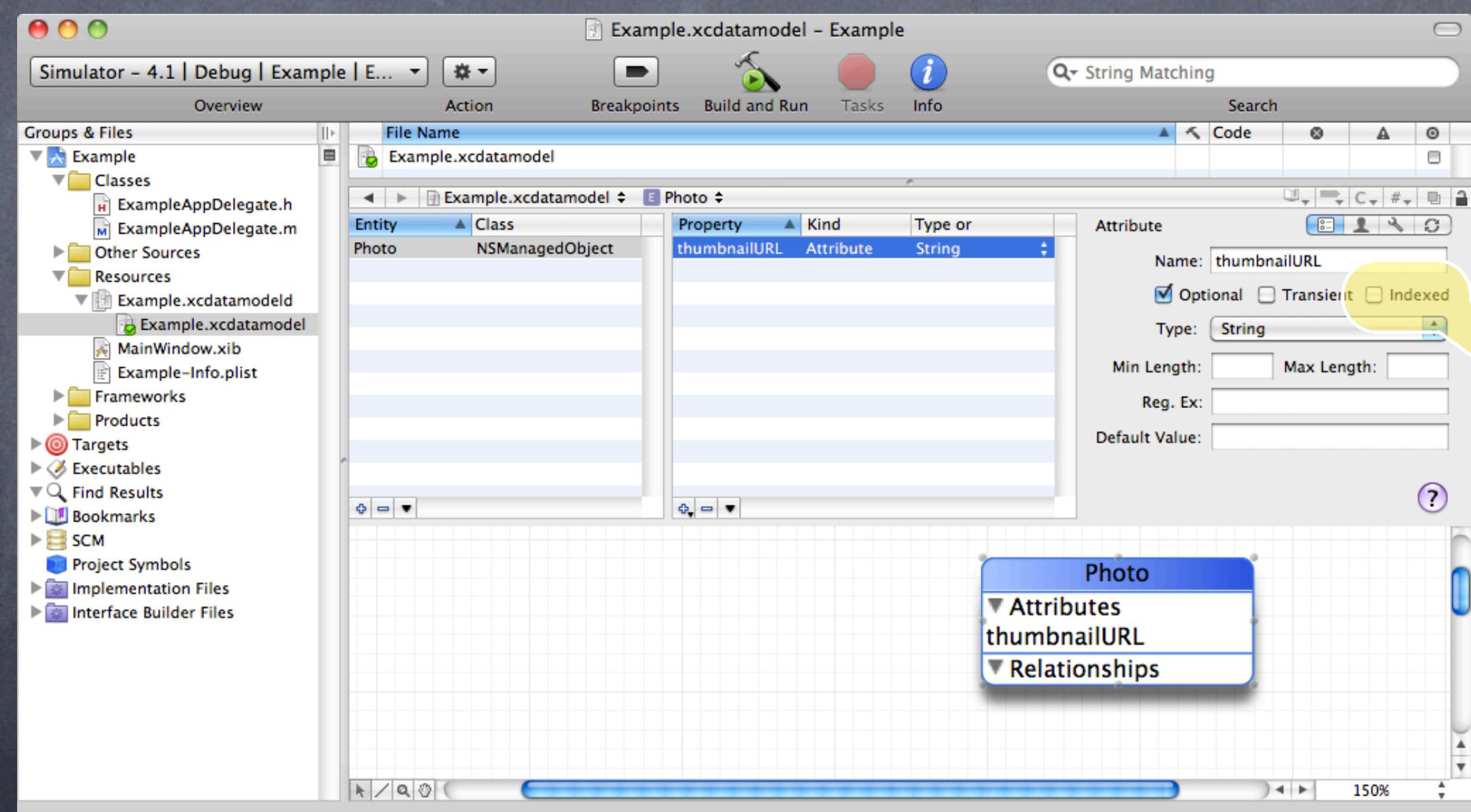

## Core Data

Stanford CS193p Fall 2010

Indexed Make searches on this attribute efficient.

## Let's add another Attribute

A thumbnailData is an Attribute which stores the actual image data for our Photo's thumbnail.

 $AA$ Example.xcdatamodel - Example Q- String Matching Simulator - 4.1 | Debug | Example | E...  $\overline{ }$  $\left( \mathbf{1}\right)$ 森士 Overview **Action** Breakpoints Build and Run Tasks **Info Groups & Files File Name**  $||\cdot||$  $\nabla \times$  Example E **B** Example.xcdatamodel  $\nabla$  Classes  $\leftarrow$ Example.xcdatamodel = E Photo = H ExampleAppDelegate.h Entity  $\triangle$  Class  $\triangle$  Kind Type or Property Attribute M ExampleAppDelegate.m thumbnailData Attribute Photo NSManagedObject Binary **Delayer Sources** thumbnailURL Attribute **String**  $\nabla$  Resources  $\nabla$   $\mathbb{B}$  Example.xcdatamodeld B Example.xcdatamodel MainWindow.xib E Example-Info.plist  $\blacksquare$  Frameworks  $\blacktriangleright$  Products  $\triangleright$  **@** Targets ▶ *B* Executables  $\nabla Q$ . Find Results  $\Phi = \bullet$ ※□▼ **Bookmarks**  $\blacktriangleright \blacksquare$  SCM **Project Symbols** Photo Implementation Files **Attributes** Interface Builder Files thumbnailData thumbnailURL Relationships  $R/20$ 

Stanford CS193p Fall 2010

Click here to add another attribute.

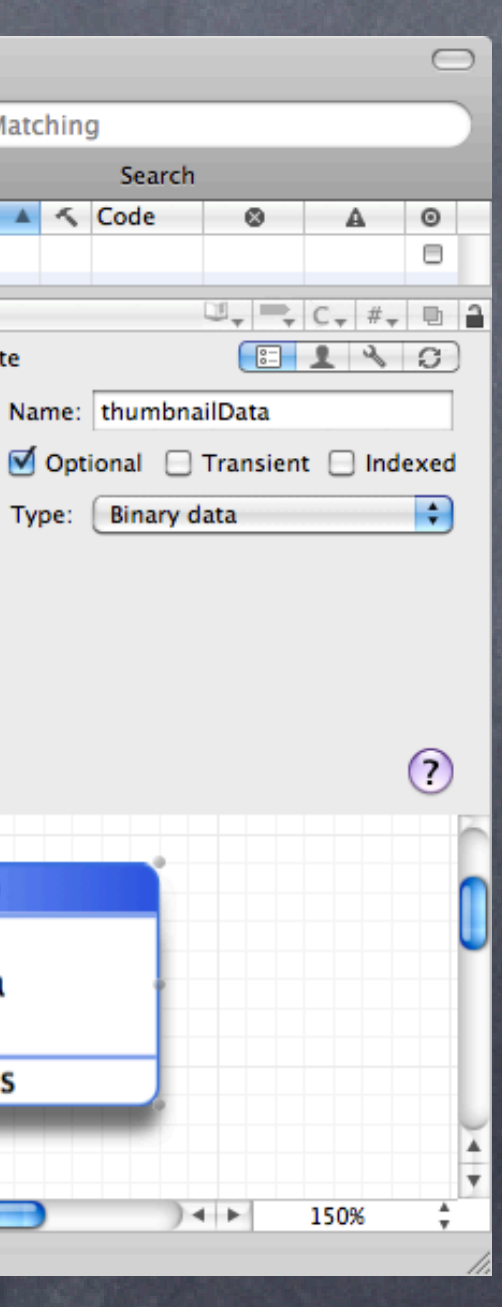

## Let's add another Attribute

A thumbnailData is an Attribute which stores the actual image data for our Photo's thumbnail.

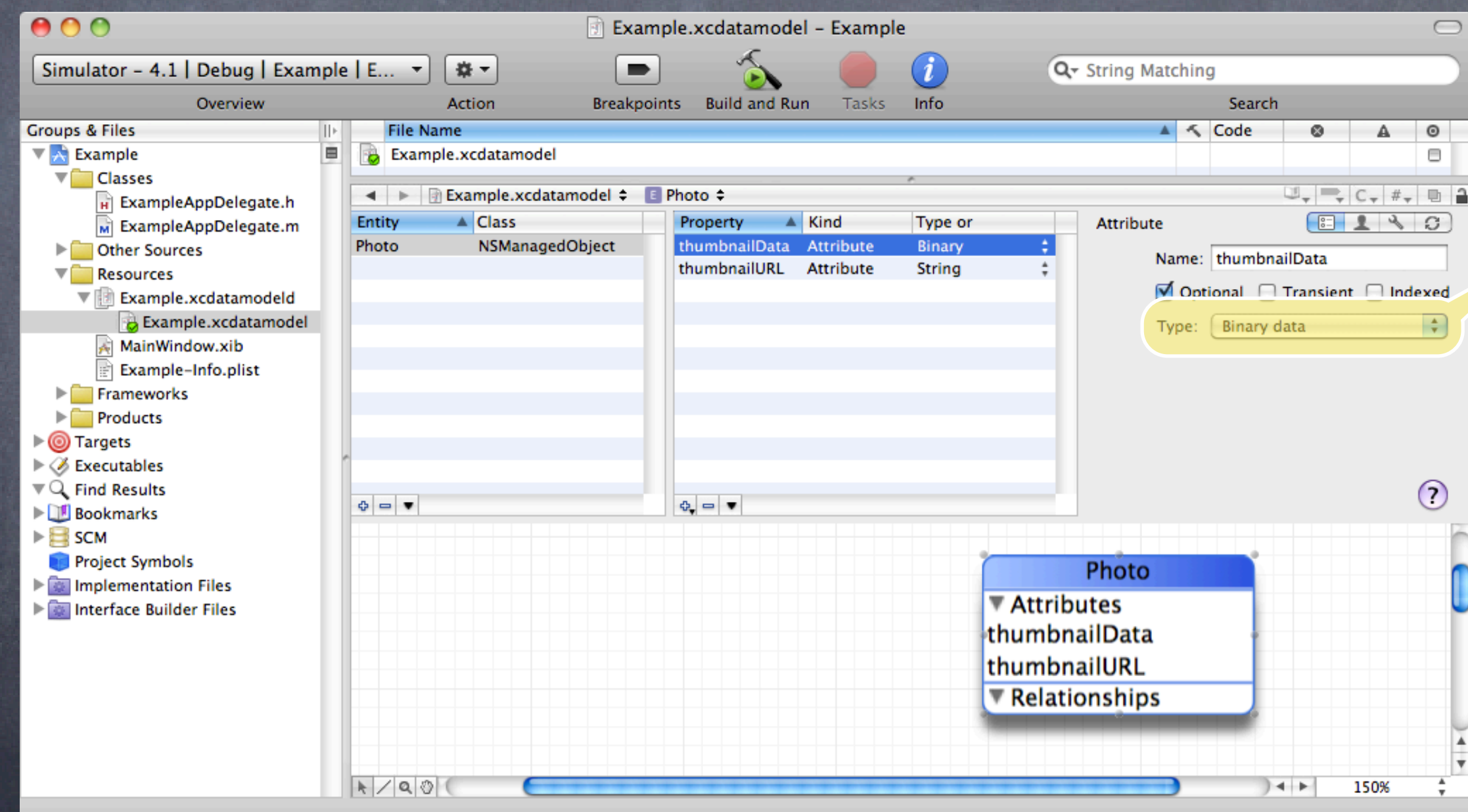

Stanford CS193p Fall 2010

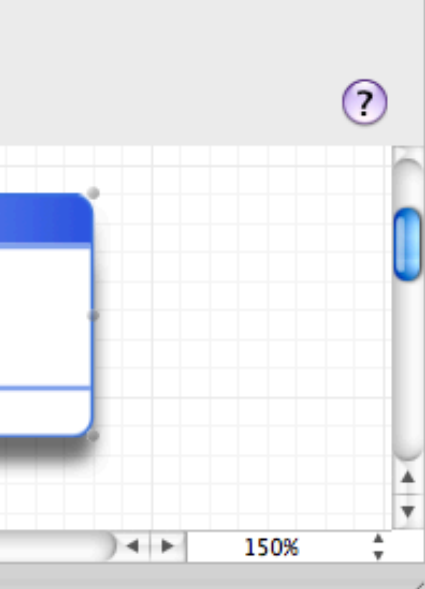

The type of this attribute is "Binary data." This will map to an NSData in our code.

## Let's create another Entity

A Photographer is an Entity representing a person who takes photos.

## Core Data

Stanford CS193p Fall 2010

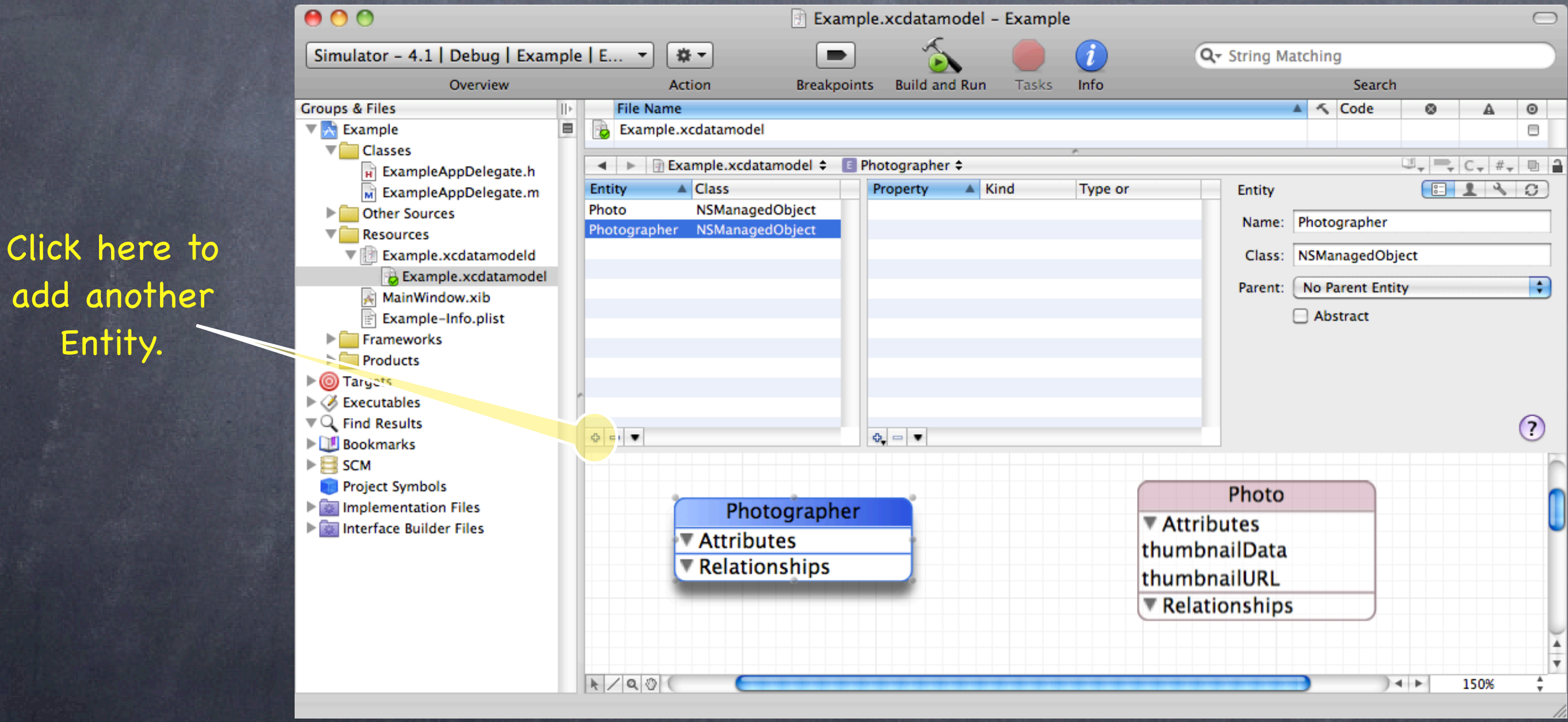

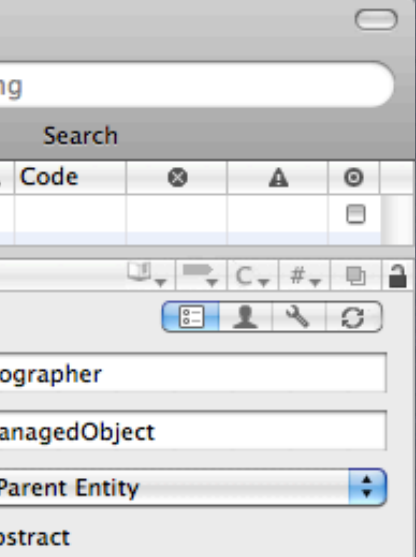

Entity.

### Let's create another Entity

A Photographer is an Entity representing a person who takes photos.

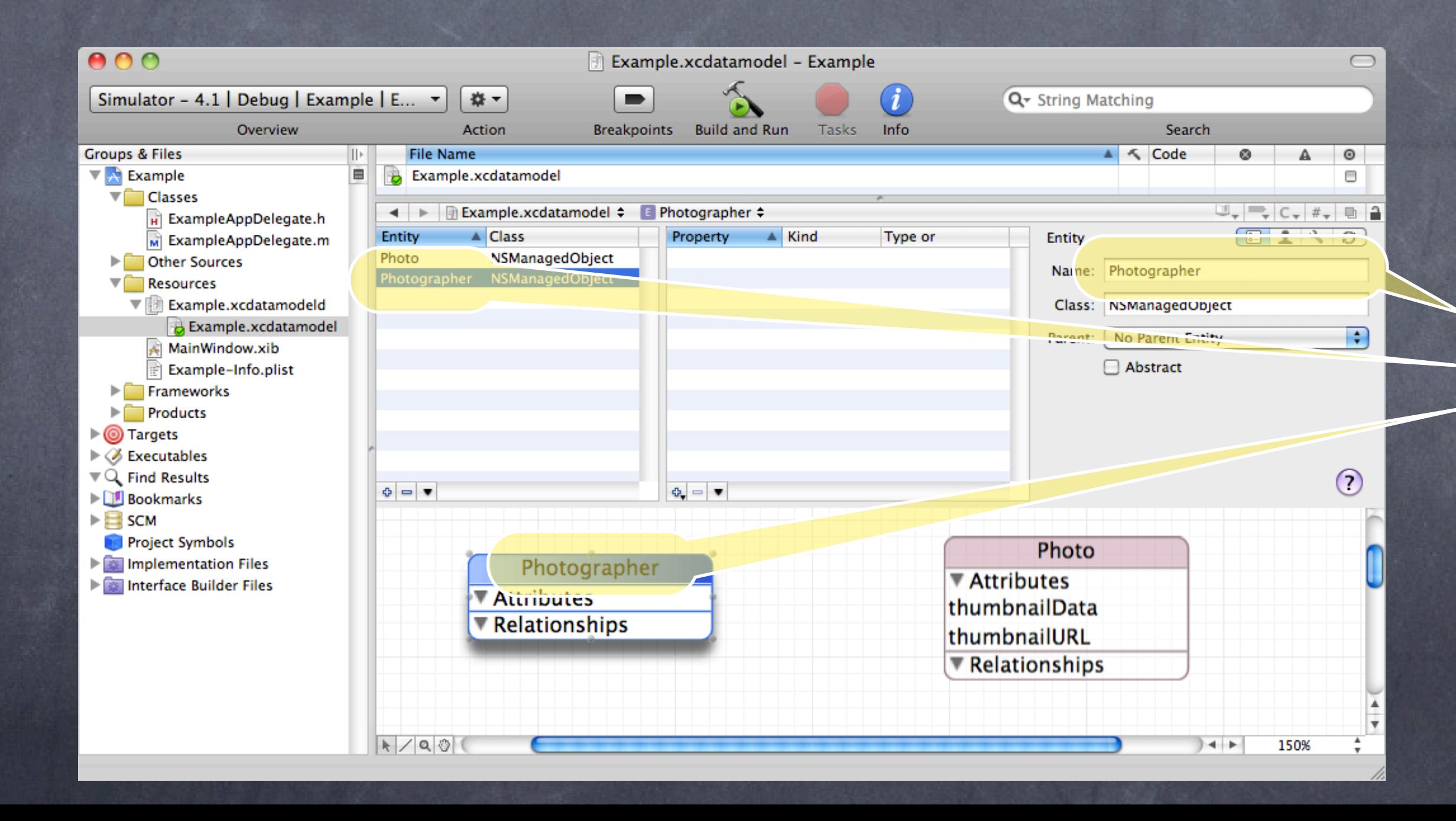

## Core Data

Stanford CS193p Fall 2010

### Here is the Entity's name.

### Let's create another Entity

A Photographer is an Entity representing a person who takes photos.

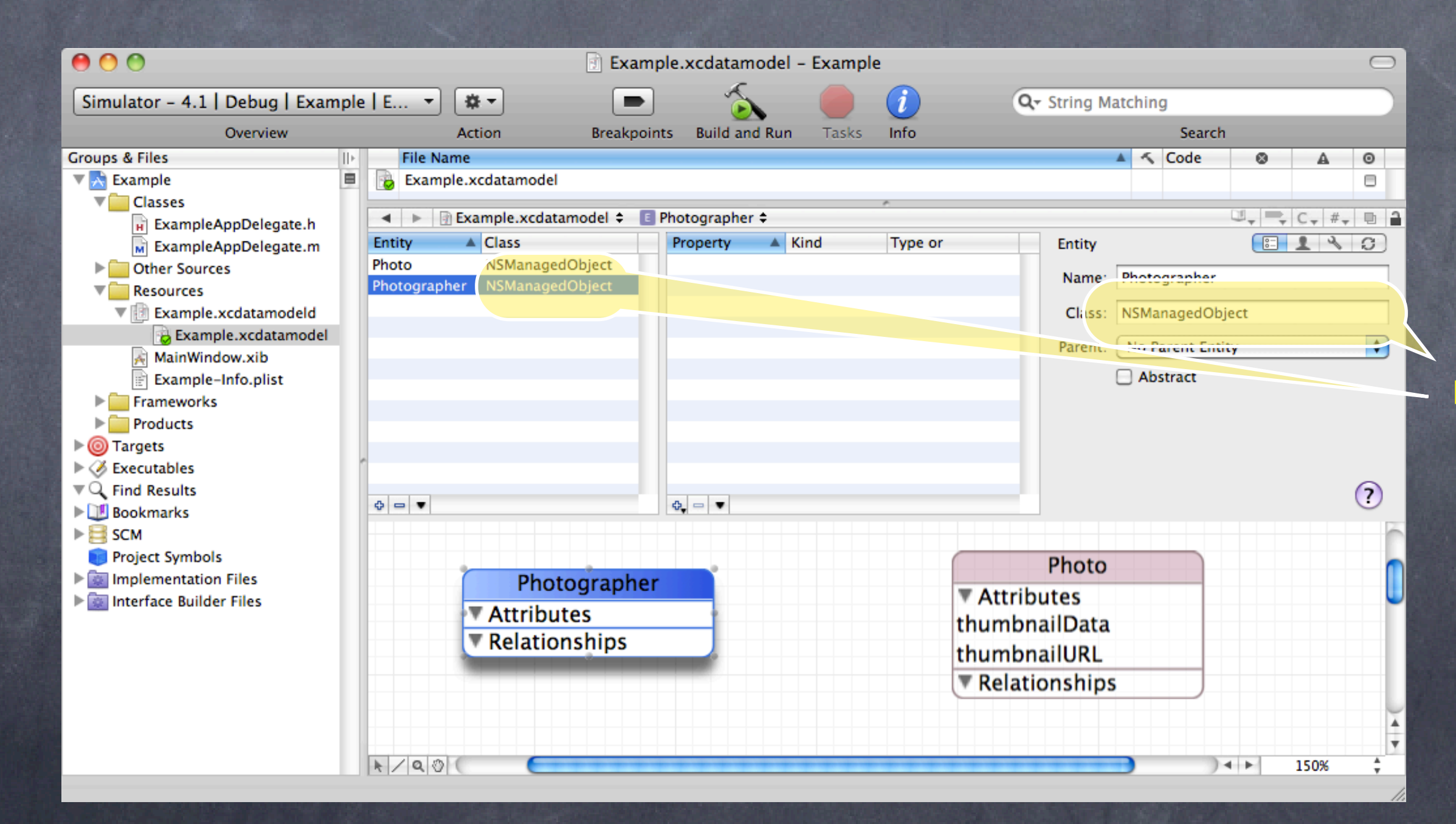

## Core Data

Stanford CS193p Fall 2010

It is also an NSManagedObject (for now).

### Now we will add a relationship between one Entity and another This is a "to-many" Relationship called photos (maps to an (NSSet \*) property in our object). In other words, Photographer objects will have an NSSet of photos (taken by that photographer).

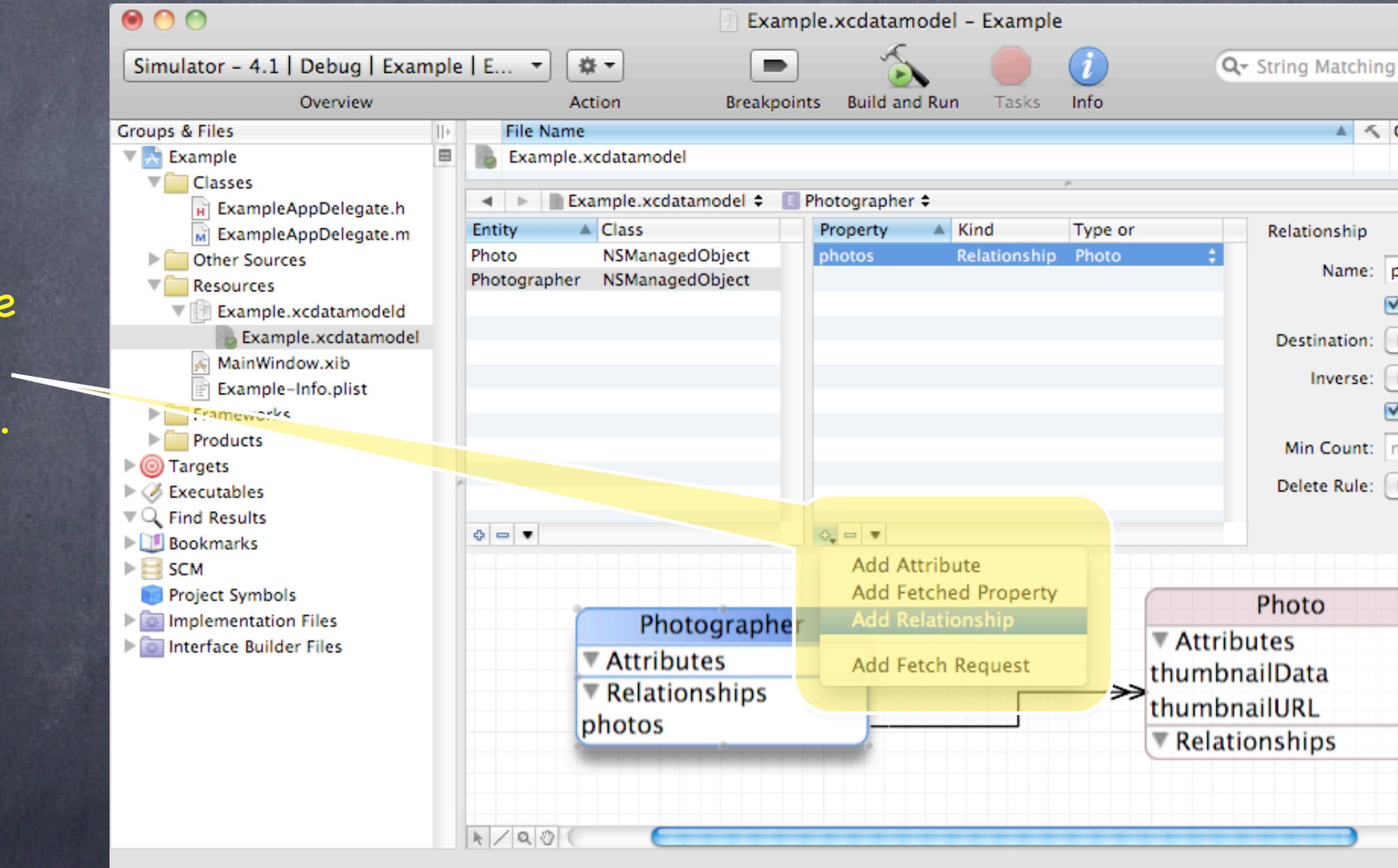

## Core Data

Stanford CS193p Fall 2010

Here's where we add a Relationship.

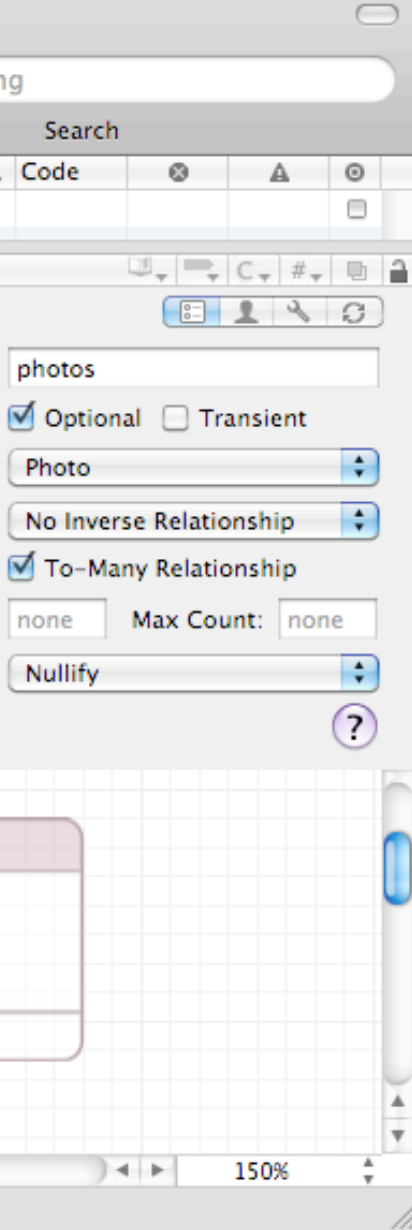

Now we will add a relationship between one Entity and another This is a "to-many" Relationship called photos (maps to an (NSSet \*) property in our object). In other words, Photographer objects will have an NSSet of photos (taken by that photographer).

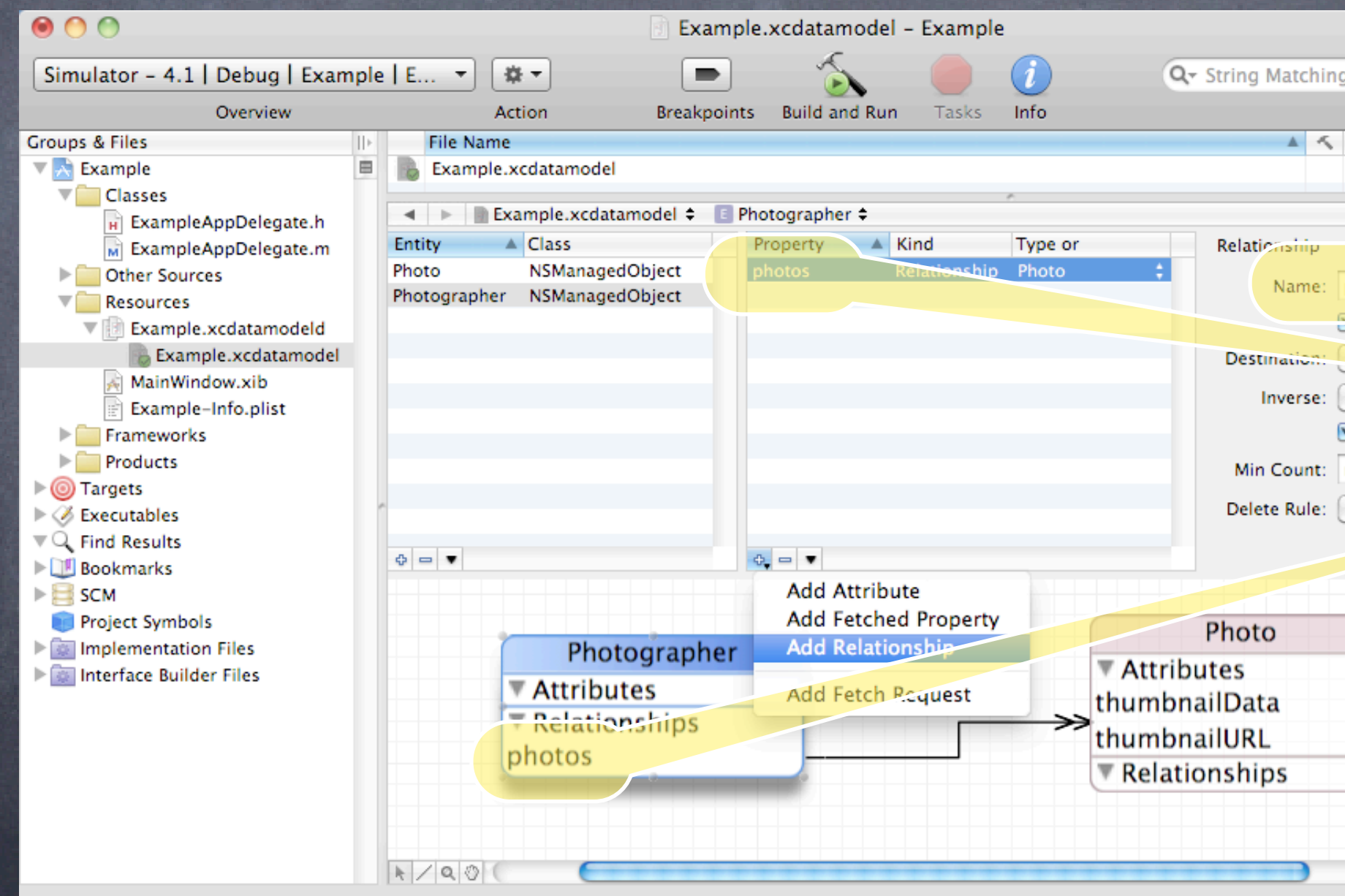

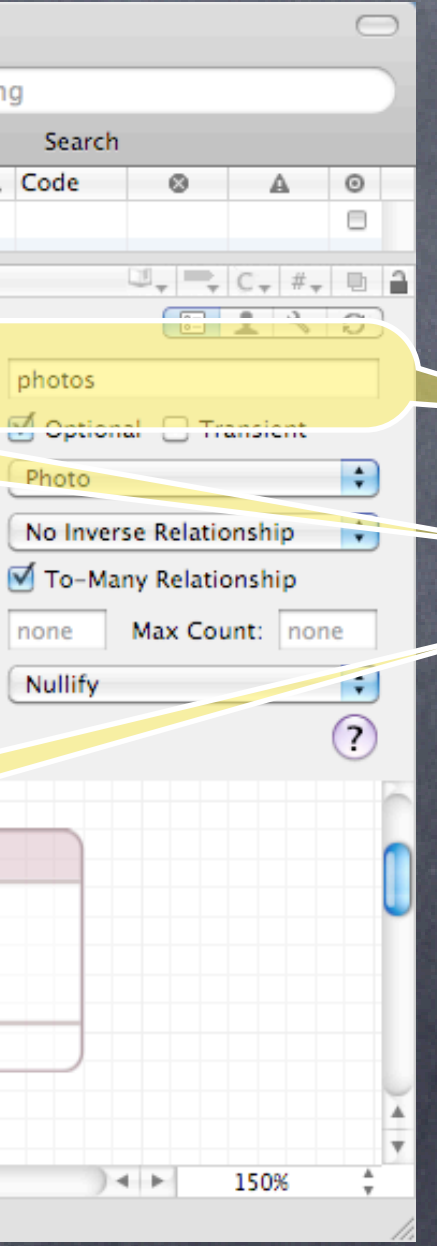

## Core Data

Stanford CS193p Fall 2010

This is the Relationship's name (just like for an Attribute).

Now we will add a relationship between one Entity and another This is a "to-many" Relationship called photos (maps to an (NSSet \*) property in our object). In other words, Photographer objects will have an NSSet of photos (taken by that photographer).

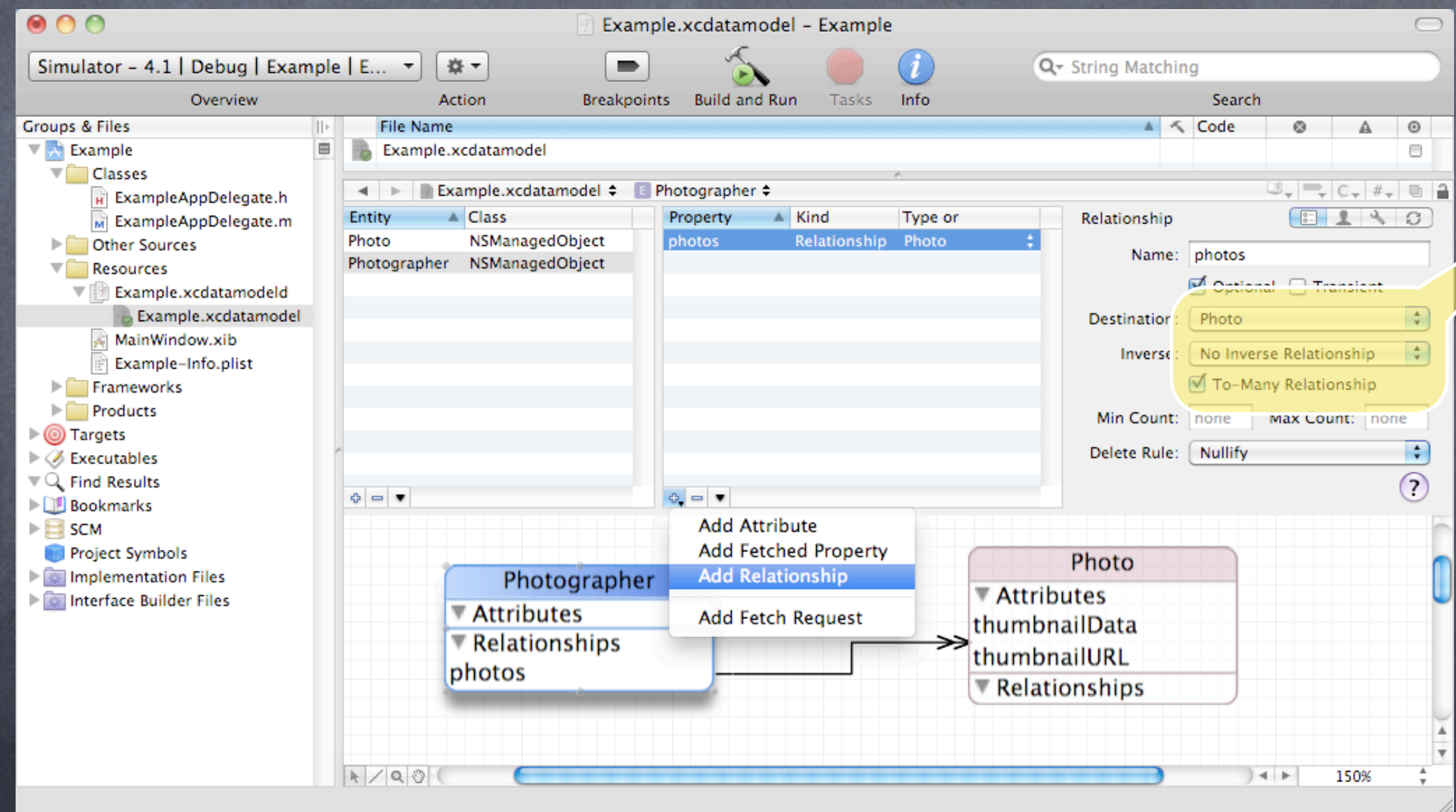

## Core Data

Stanford CS193p Fall 2010

Its destination is a Photo object, it has no inverse relationship (yet), and it is a "To-Many" Relationship.

Relationships can go in both directions (inverse relationships) We've added the whoTook Relationship on Photo which points to a Photographer. whoTook is not a to-many relationship, so it will be an NSManagedObject property (not an NSSet).

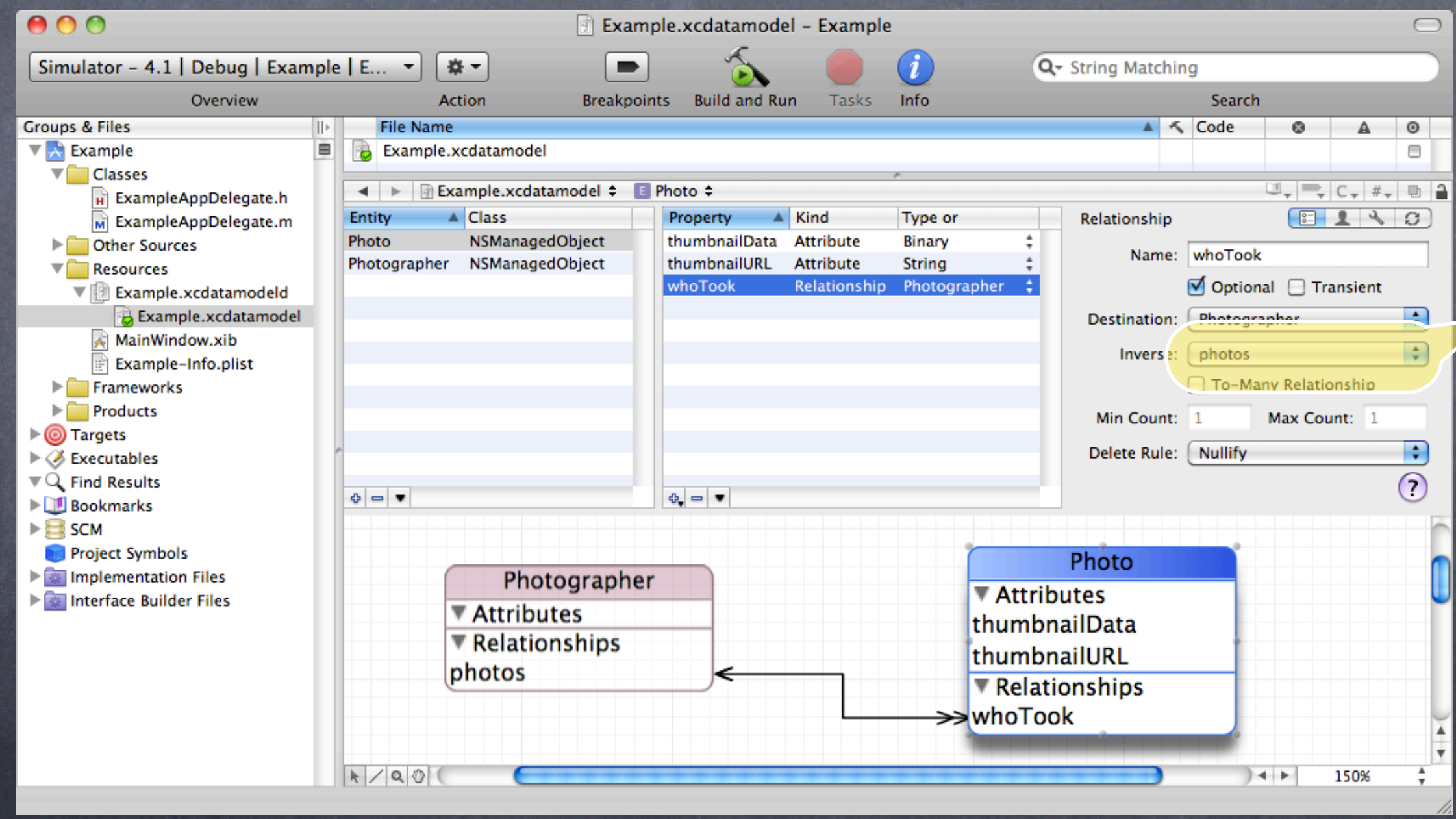

whoTook is the Inverse of the photos relationship.

Relationships can go in both directions (inverse relationships) We've added the whoTook Relationship on Photo which points to a Photographer. whoTook is not a to-many relationship, so it will be an NSManagedObject property (not an NSSet).

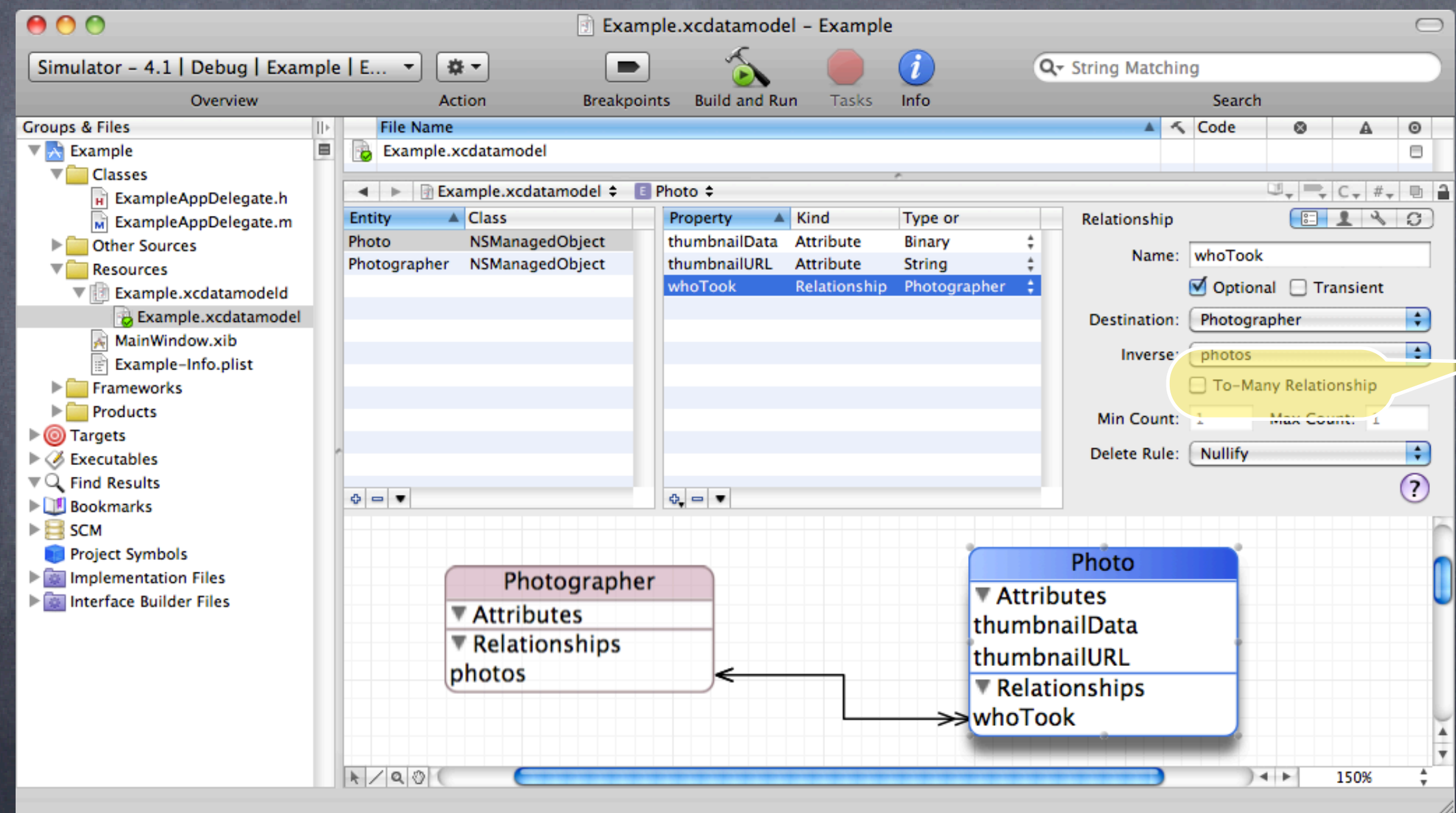

Notice that the To-Many box is not checked for the whoTook Relationship (like it is for the photos Relationship).

Relationships can go in both directions (inverse relationships) We've added the whoTook Relationship on Photo which points to a Photographer. whoTook is not a to-many relationship, so it will be an NSManagedObject property (not an NSSet).

 $AA$ Example.xcdatamodel - Example Q- String Matchi Simulator - 4.1 | Debug | Example | E...  $\blacktriangledown$ 森士 Overview **Action Breakpoints Build and Run** Tasks Info **Groups & Files**  $||\cdot||$ **File Name** e **B** Example.xcdatamodel  $\nabla \times$  Example  $\nabla$  Classes Example.xcdatamodel = E  $\leftarrow$ Photo = H ExampleAppDelegate.h Entity  $\triangle$  Class Property  $\triangle$  Kind Type or Relationship M ExampleAppDelegate.m Photo NSManagedObject thumbnailData Attribute Binary **Delayer Sources** Name: Photographer NSManagedObject thumbnailURL Attribute **String**  $\nabla$  Resources whoTook Relationship Photographer  $\div$ ▼ iii Example.xcdatamodeld The modeler now B Example.xcdatamodel Destination: MainWindow.xib shows arrows in Inverse: E Example-Info.plist  $\blacktriangleright$  Frameworks both directions  $\blacktriangleright$  Products Min Count:  $\triangleright$  **@** Targets Delete Rule: for this  $\blacktriangleright$   $\oslash$  Executables  $Q$  Find Results  $\Phi = \mathbf{v}$  $\ddot{\mathbf{r}}_{\mathbf{r}} = \mathbf{r}$ **BOONTRACKS** Relationship. $\blacktriangleright \blacksquare$  SCM Project Symbols Photo Implementation Files Photographer **■ Attributes** Interface Builder Files Attributes thumbnailData **TRelationships** thumbnailURL photos Relationships **Took**וo∏د  $R/20$ 

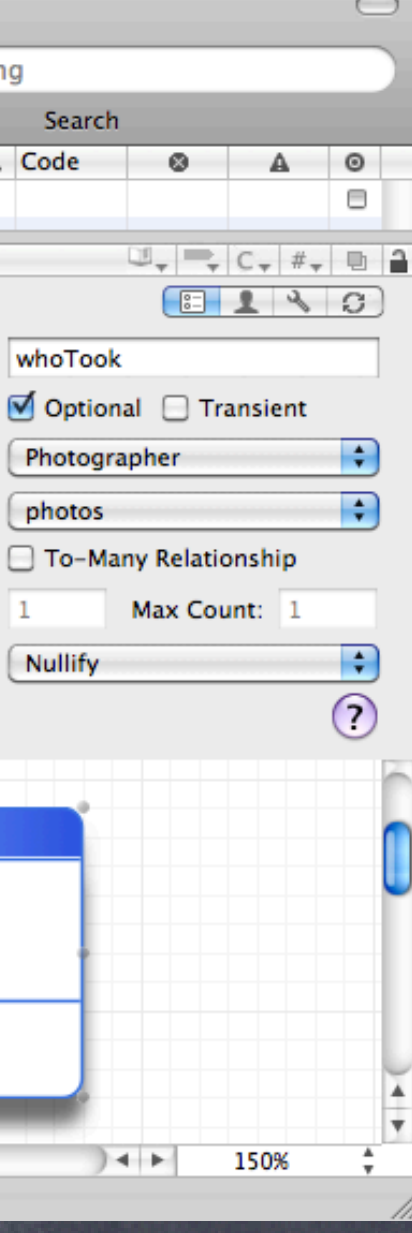

There are lots of other things you can do But we are going to focus on creating Entities, attributes and relationships.

So how do you access all of this stuff in your code?

You need an NSManagedObjectContext It is the hub around which all Core Data activity turns.

### How do I get one?

When you create your project, click the box that says "Use Core Data for storage." Your application delegate will then have some code in it to support Core Data. Most especially the application delegate @property called managedObjectContext. This is the NSManagedObjectContext you need to create/query objects in the database.

How to create a new object in the database  $NSM$ anagedObject  $*$ photo = [NSEntityDescription insertNewObjectForEntityForName:@"Photo" inManagedObjectContext:(NSManagedObjectContext \*)ctxt];

Passing NSManagedObjectContext through to where its needed Usually the code above is not in your application delegate. And you don't want to use your application delegate as a "global variable." So you must pass the NSManagedObjectContext through APIs (to controllers, etc.). Therefore, many (most?) Core Data-displaying view controllers' initializers look like this ... - initInManagedContext: (NSManagedObjectContext \*) context;

Note that the class method above returns an NSManagedObject. ALL objects from the database are either NSManagedObjects or subclasses thereof. (More on that in a moment.)

- Now that I have created an object how do I get attribute values?
	- You can access them using the following two methods ...
	- (id)valueForKey:(NSString \*)key;
	- (void)setValue:(id)value forKey:(NSString \*)key;
- The key is an Attribute name in your data mapping For example, @"thumbnailURL"

Everything will be managed for you SQL statements will be generated automatically. Fetching will happen lazily as objects' properties are accessed/stored to. Stanford Stanford

The value is whatever is stored (or to be stored) in the database It'll be nil if nothing has been set yet. Note that all values are objects (numbers and booleans are NSNumber objects). "To-many" mapped relationships are NSSet objects (non-"to-many" values are NSManagedObjects). Binary data values are NSData objects.

> CS193p Fall 2010

## Changes (writes) only happen in memory though, until you save:

You should save: fairly often. Anytime a batch of changes occur. save: is an instance method in NSManagedObjectContext ...

- (BOOL)save:(NSError \*\*)errors;

- $NSError *error = nil;$ 
	- if ([context hasChanges] && ![context save:&error]) { NSLog(@"Error! %@, %@", error, [error userInfo]); abort(); // generates a crash log for debugging purposes

Here's the typical code to save changes after you update a value. If you pass NULL for the (NSError  $**$ ), it will just ignore all changes after the first error occurs. Otherwise, it will do everything it can and report all errors (via the NSError's userInfo). - (void)saveChangesToObjectsInMyMOC:(NSManagedObjectContext \*)context {

}

}

You can check first to see if there are any changes to objects in your NSManagedObjectContext. - (BOOL)hasChanges;

But calling valueForKey:/setValueForKey: is pretty messy There's no type-checking. And you have a lot of literal strings in your code (e.g. @"thumbnailURL")

No problem ... we just create a subclass of NSManagedObject The subclass will have @propertys for each attribute in the database. We name our subclass the same name as the Entity it matches (not strictly required, but do it). And, as you might imagine, we can get Xcode to generate both the header file @property entries, and the corresponding implementation code (which is not @synthesize, so watch out!).

What we really want is to set/get using @propertys!

There are two ways to get Xcode to generate this code Create an entire new class from the description in the data mapping we created. "Copy and paste" particular attributes as needed (e.g. new ones we've added lately). Stanford

CS193p Fall 2010

Go back to Xcode and select one of your Entities If you don't, Xcode will not give you the option to create NSManagedObject subclasses. It doesn't matter which Entity you select because you're going to be given a choice in a moment.

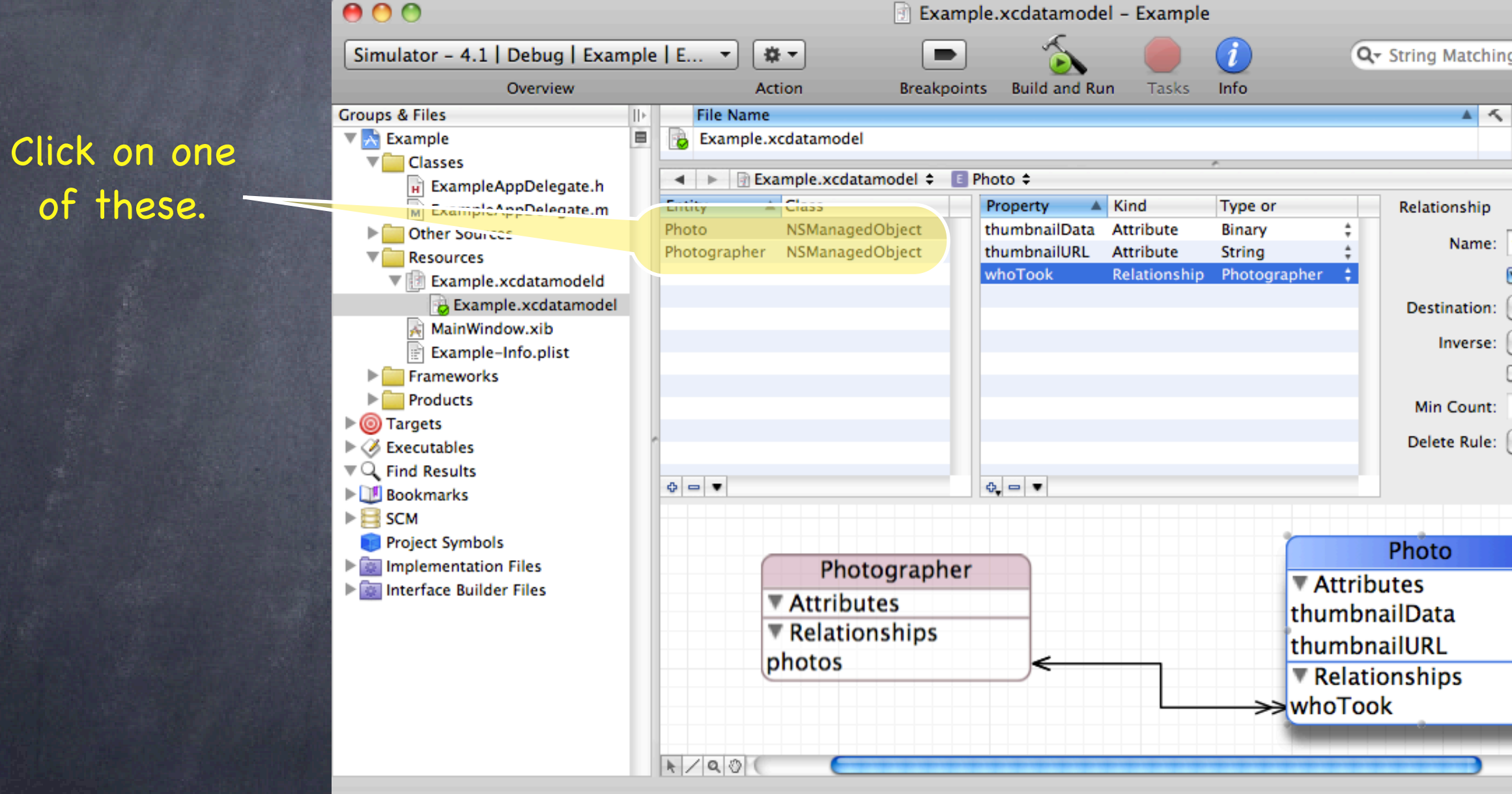

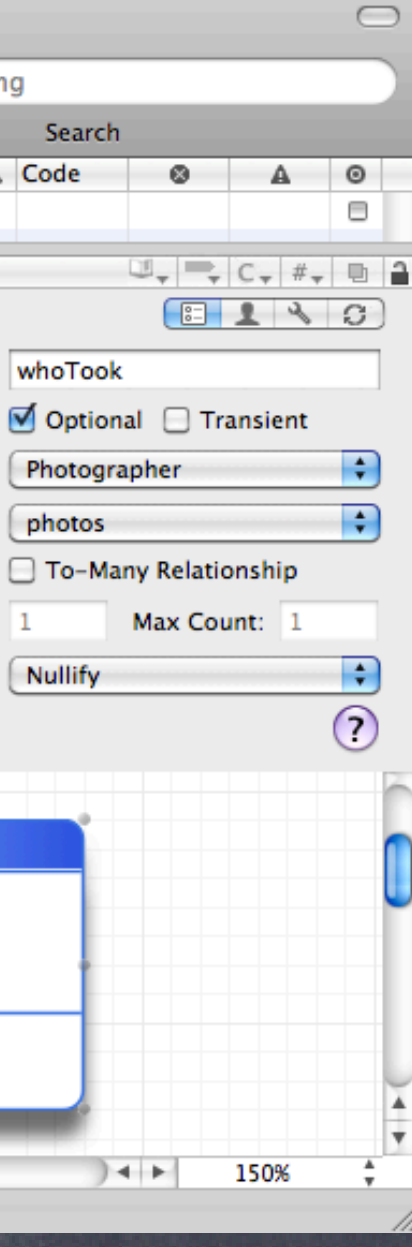

Choose New File ... (because we're going to create a class) ... and then choose Managed Object Class as the type of file to create.

Cancel

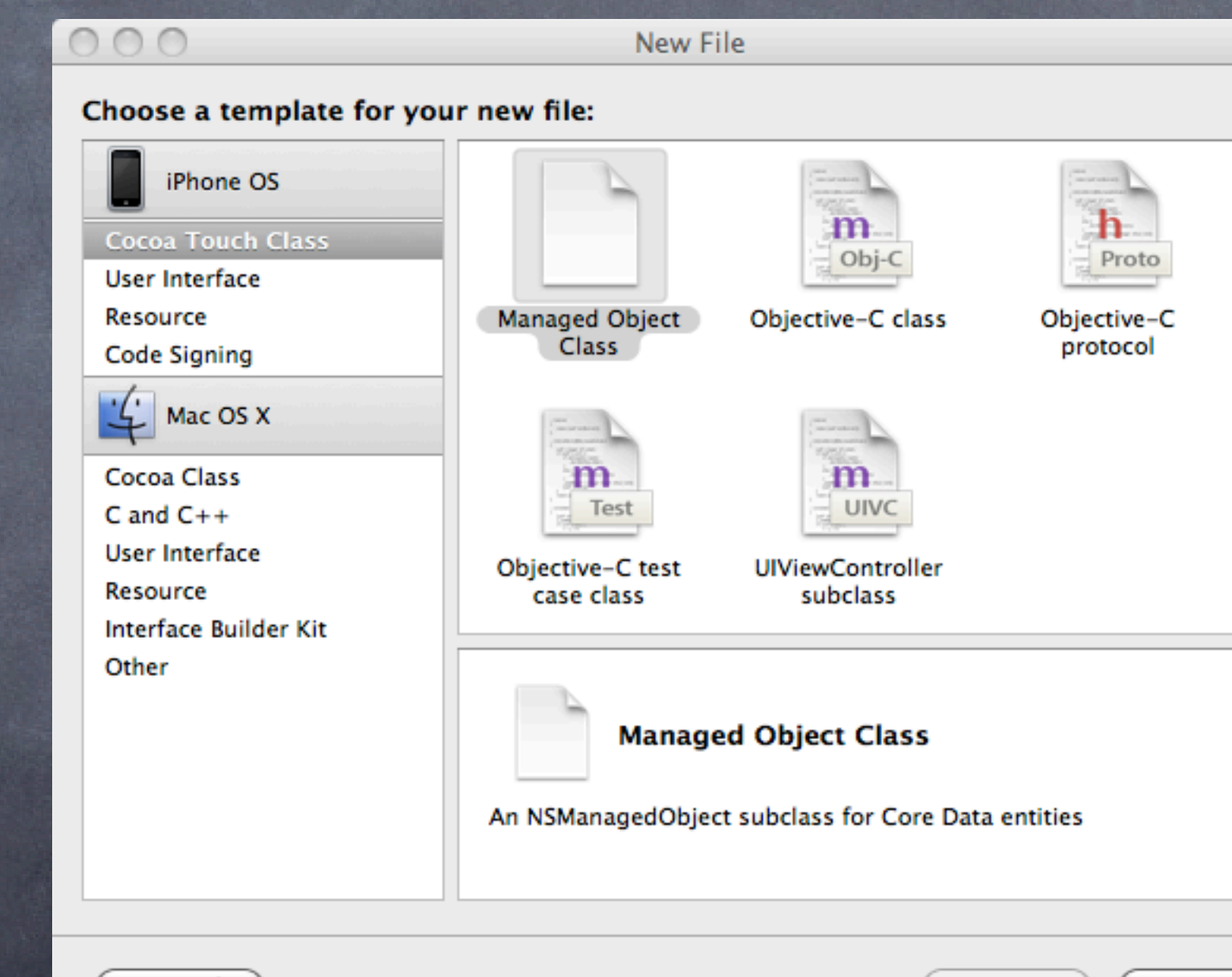

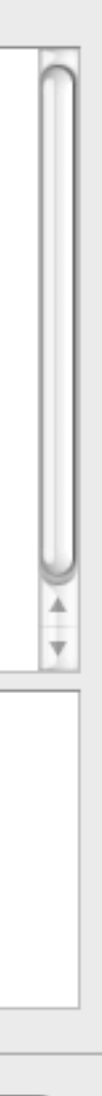

Next

**Previous** 

### It will then ask which project/directory to put the new class in Just click Next.

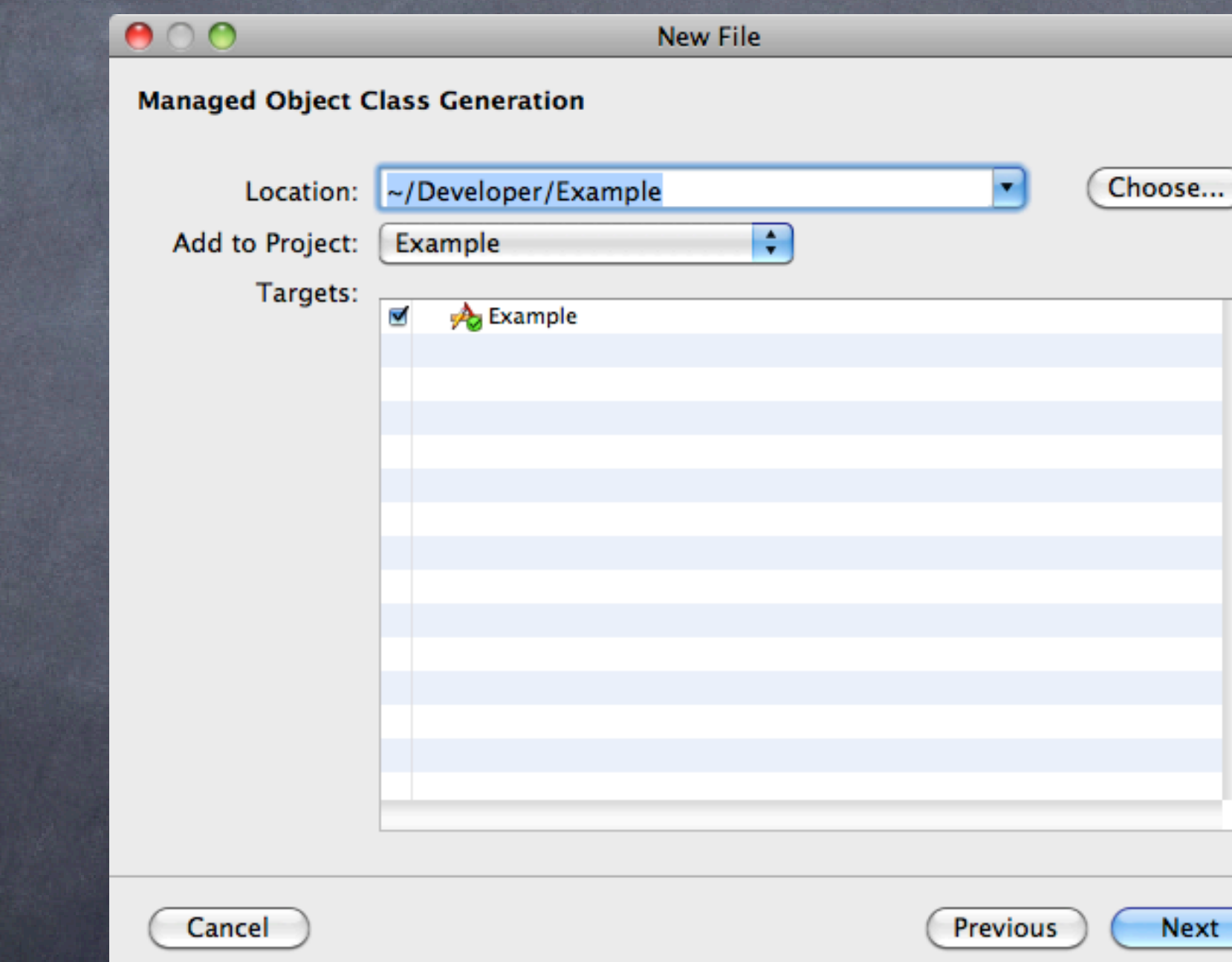

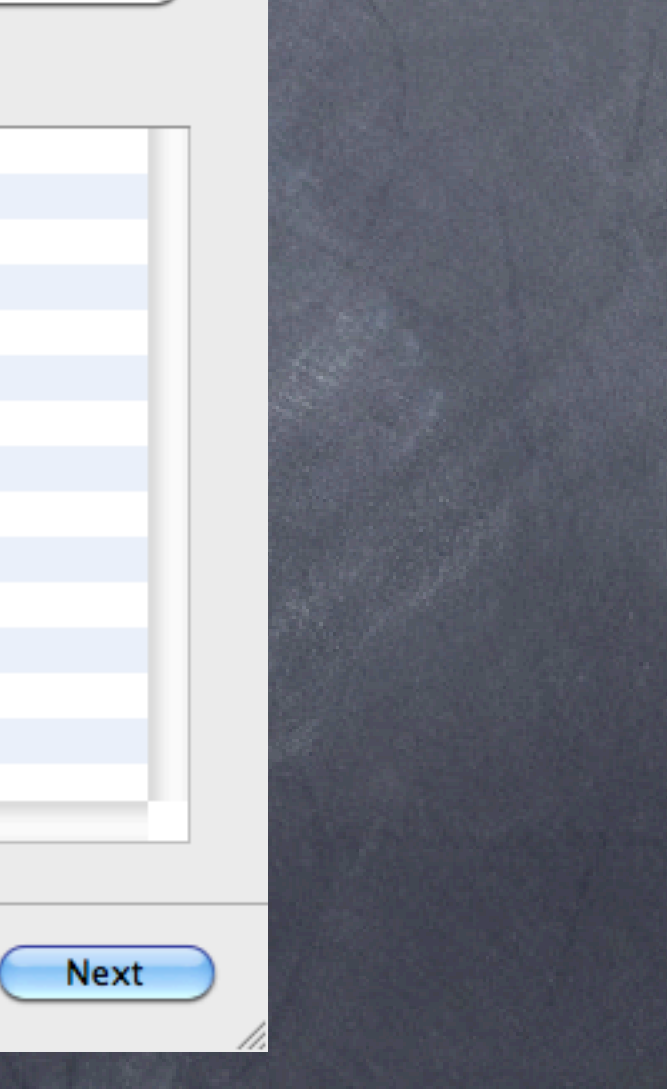

### Finally it will ask which Entities you want to create classes for Select the ones for which you want custom subclasses of NSManagedObject to be created.

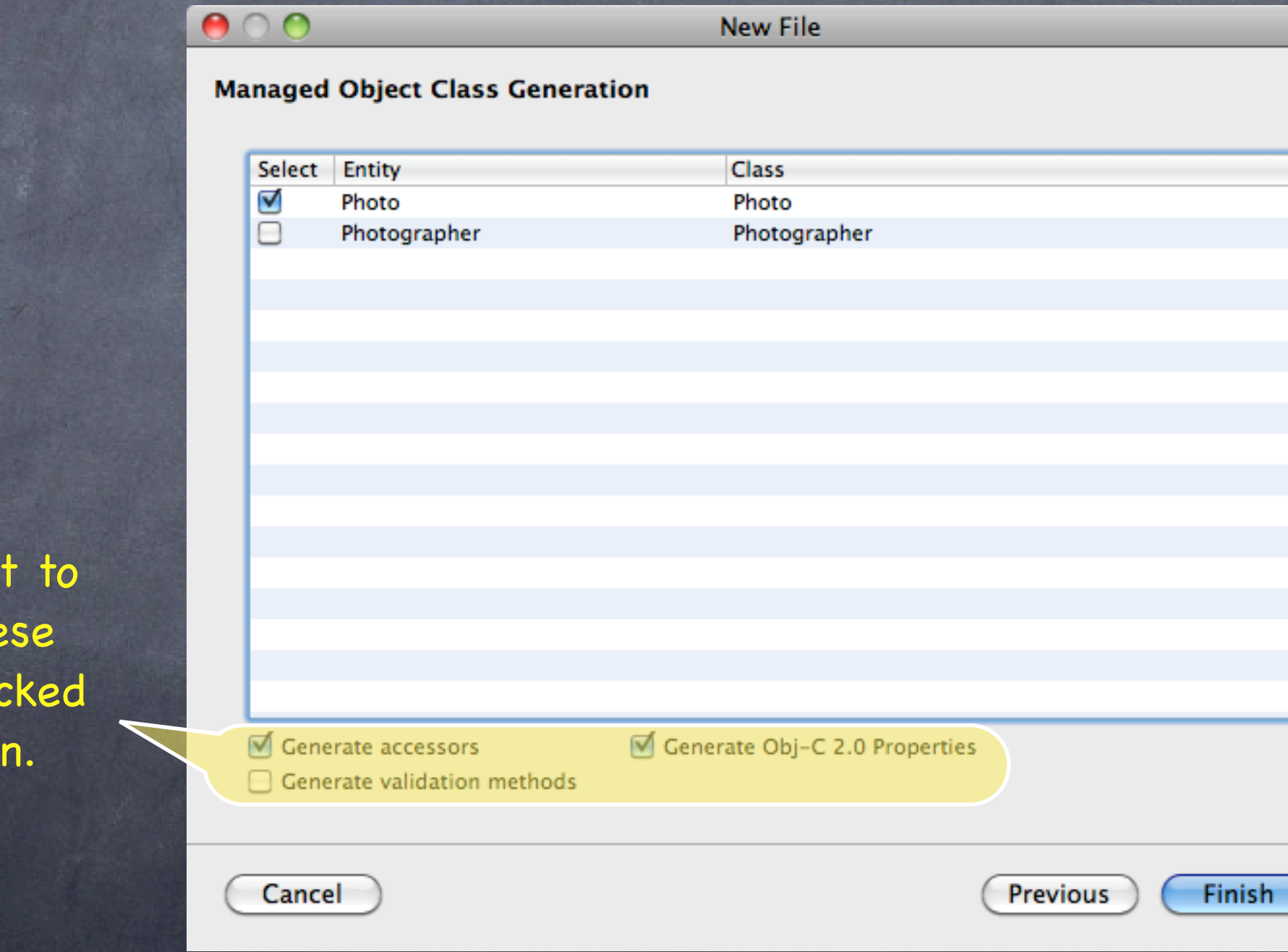

You'll wan leave the boxes ched as show

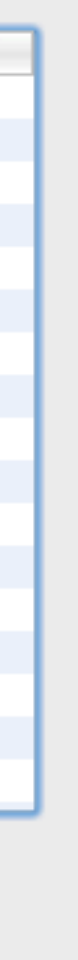

### Files (.h and .m) for a new class will appear in .xcdatamodeld We'll take a look at the contents of them in a few slides.

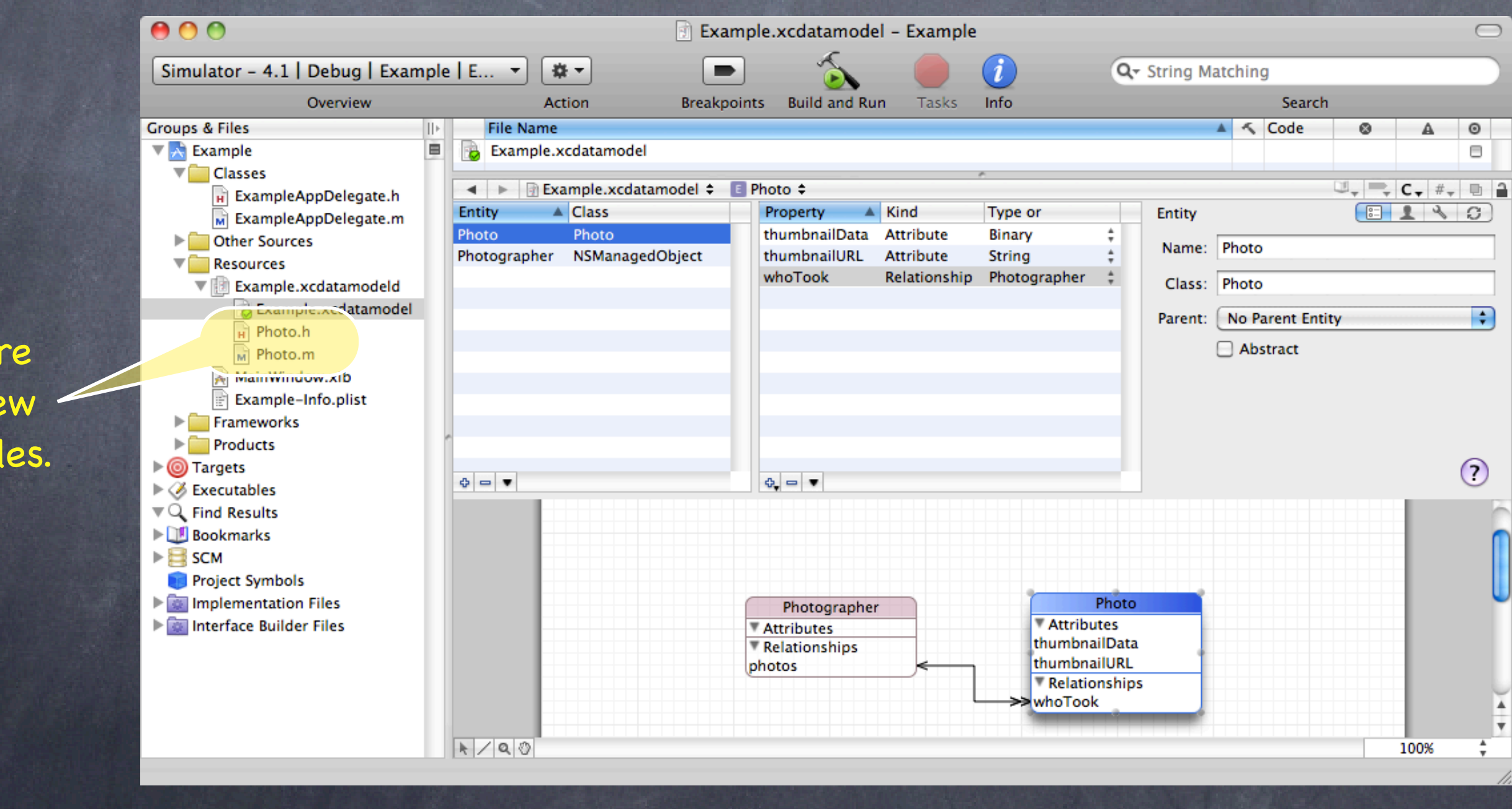

Here are your new class's files.

### Files (.h and .m) for a new class will appear in .xcdatamodeld We'll take a look at the contents of them in a few slides.

Here are your new class's files.

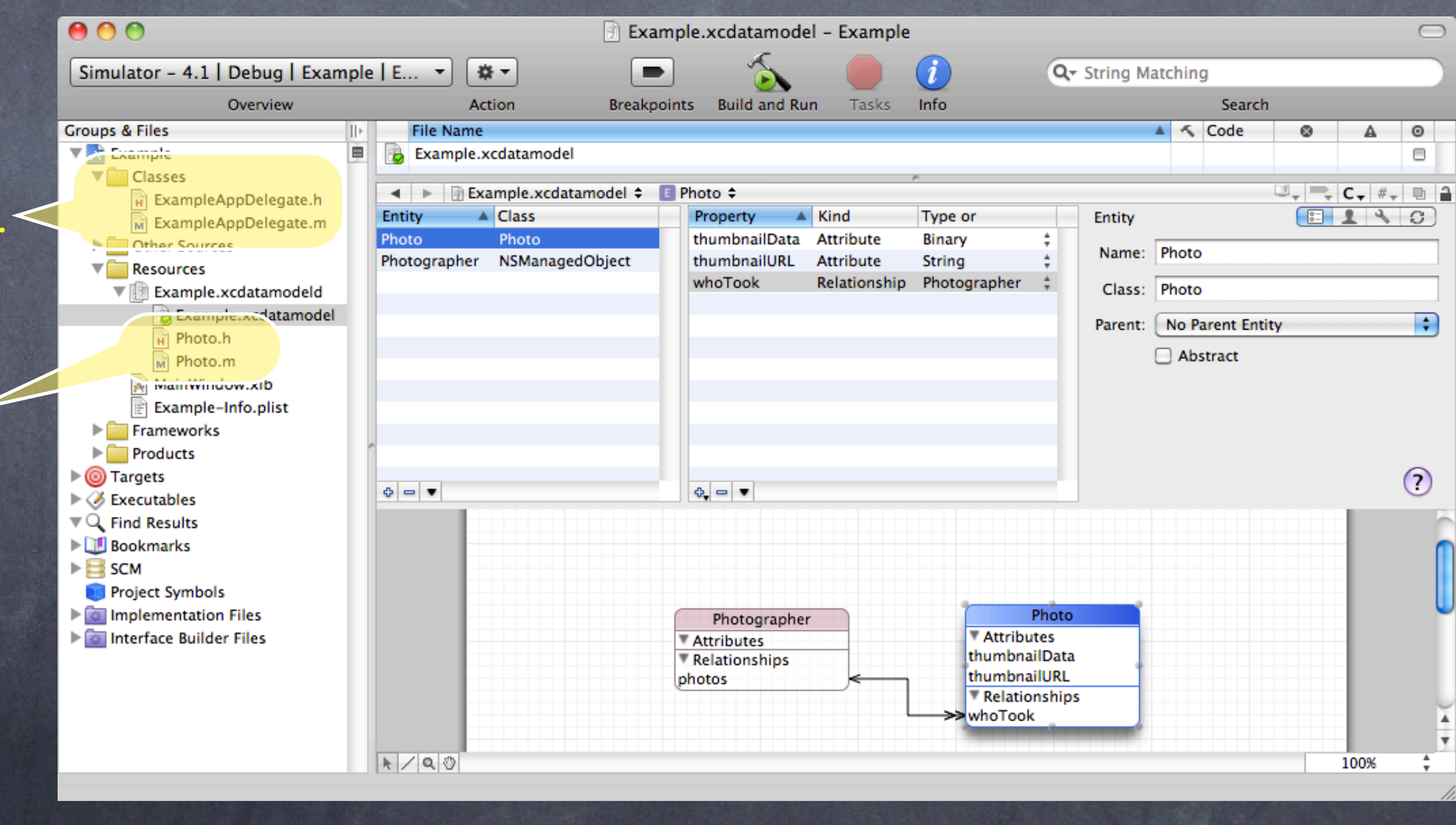

You'll probably want to move them to Classes.

Or you can create the code on a per-Attribute basis If you already have an NSManagedObject custom subclass (either because you created one manually or used the process on the previous few slides) you might add or change an attribute and need to generate code for that attribute only.

The way you do this is to "copy and paste" the code from your data mapper to your subclass. You obviously need a special copy and paste menu item to do that.

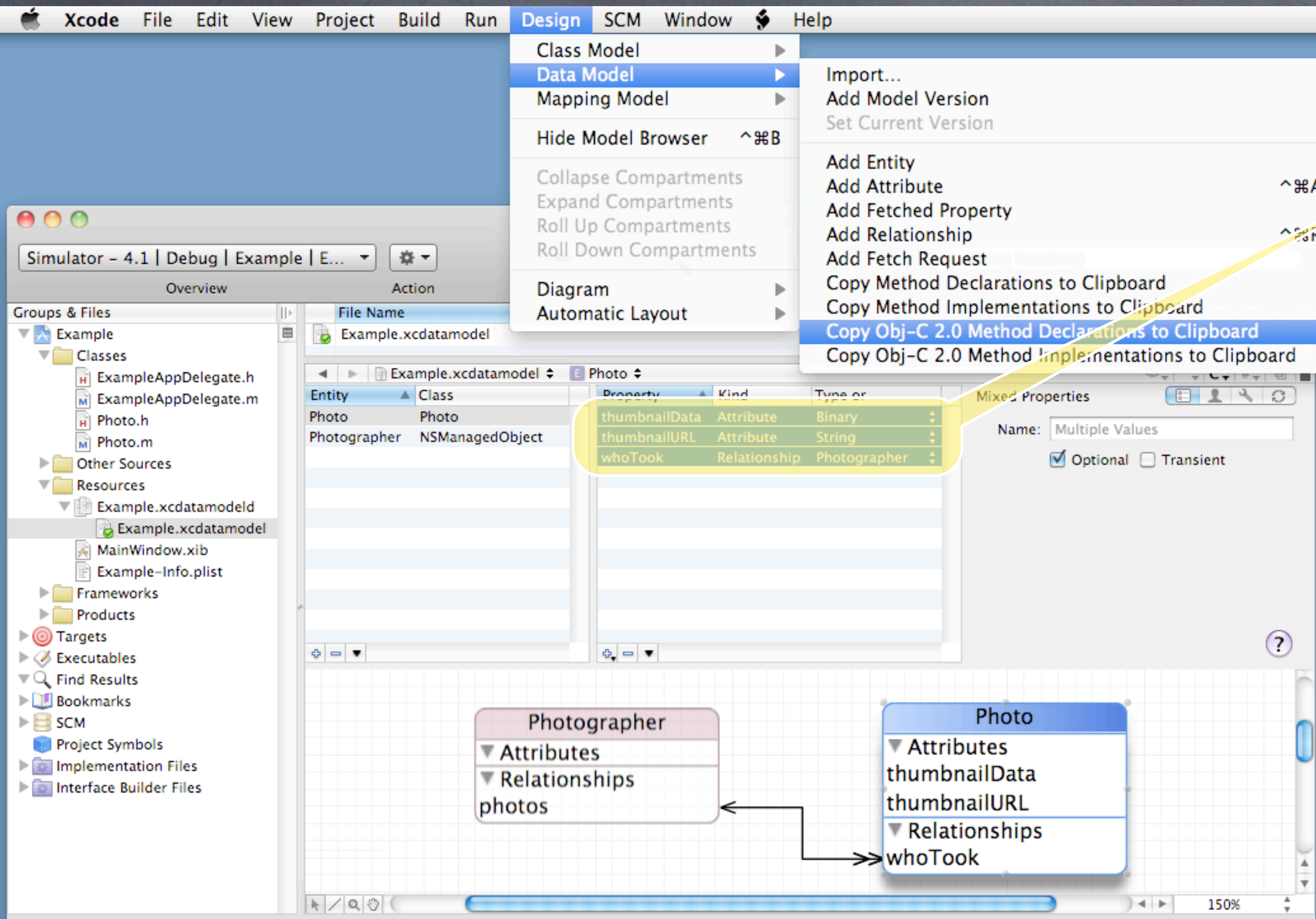

Go to the data modeler and select any attributes you want Xcode to generate code for.

 $^{\wedge}$  第 $A$  $\sim$  20  $\rm K$ 

### $int$

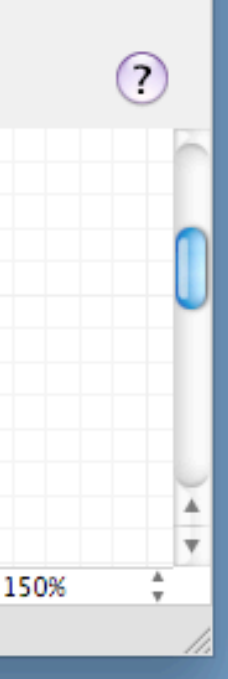

Then copy either the declarations (header file) or implementations (implementation file) to the clipboard.

Then just go to your custom NSManagedObject subclass and paste them in (replacing old versions if necessary).

 $^{\wedge}$  $^{\text{H}}$ A  $^{\sim}$   $\mathbb{R}$  R

poard

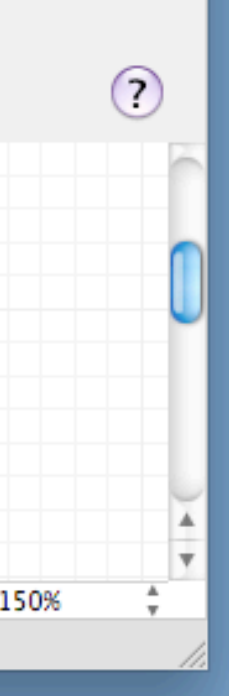

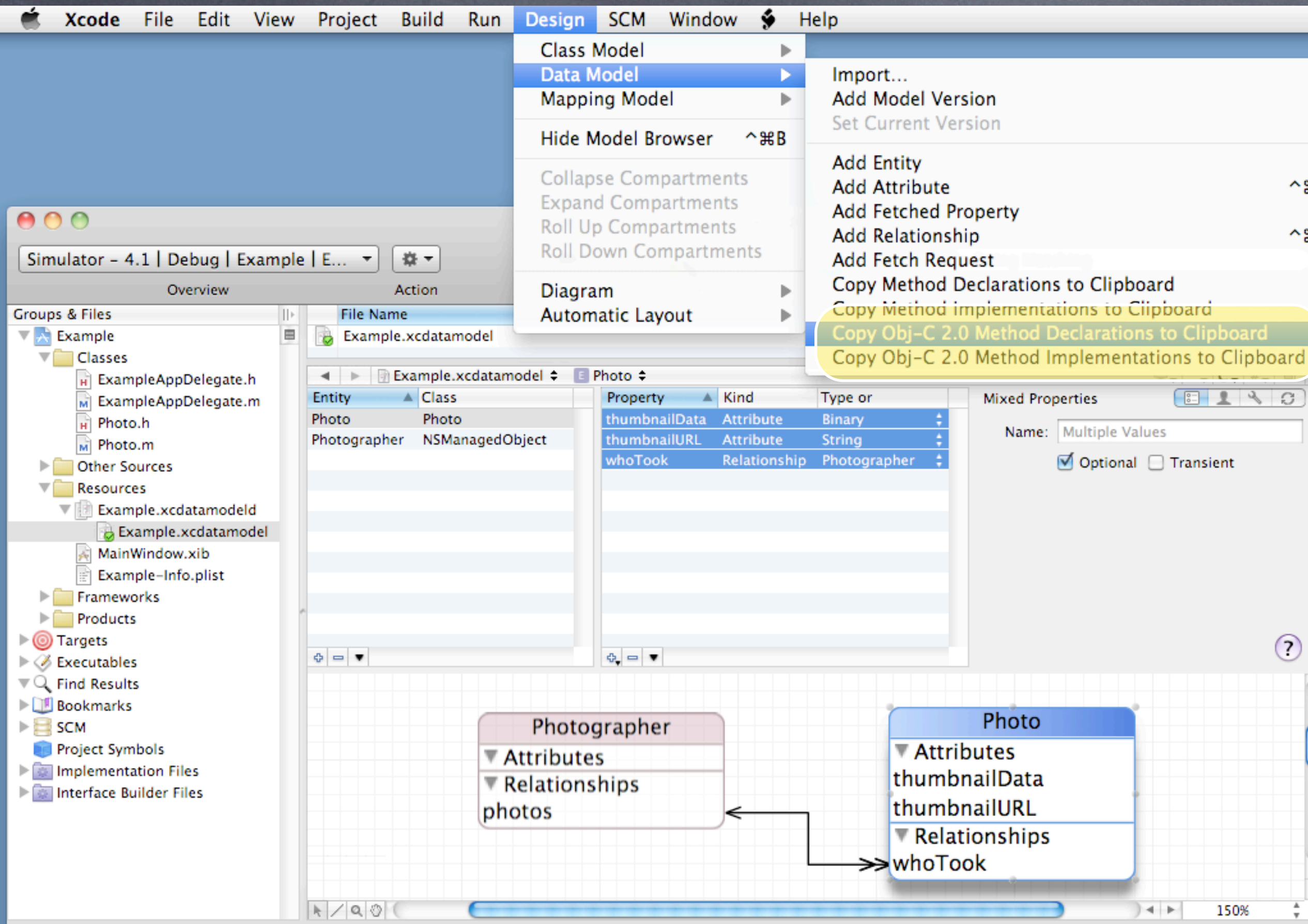

Go to the data modeler and select any attributes you want Xcode to generate code for.

# Coming Up

## Next Lecture

Core Data and Table Views Big Demo

## Next Week

Blocks and Multithreading Final Project Guidelines